### HP Mini 1000 Netbook Maintenance and Service Guide

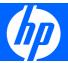

© Copyright 2009 Hewlett-Packard Development Company, L.P.

Bluetooth is a trademark owned by its proprietor and used by Hewlett-Packard Company under license. Intel and Atom are trademarks of Intel Corporation in the U.S. and other countries. Microsoft and Windows are U.S. registered trademarks of Microsoft Corporation. SD Logo is a trademark of its proprietor.

The information contained herein is subject to change without notice. The only warranties for HP products and services are set forth in the express warranty statements accompanying such products and services. Nothing herein should be construed as constituting an additional warranty. HP shall not be liable for technical or editorial errors or omissions contained herein.

Second Edition: February 2009

First Edition: January 2009

Document Part Number: 517657-002

### Safety warning notice

⚠ WARNING! To reduce the possibility of heat-related injuries or of overheating the device, do not place the device directly on your lap or obstruct the device air vents. Use the device only on a hard, flat surface. Do not allow another hard surface, such as an adjoining optional printer, or a soft surface, such as pillows or rugs or clothing, to block airflow. Also, do not allow the AC adapter to contact the skin or a soft surface, such as pillows or rugs or clothing, during operation. The device and the AC adapter comply with the user-accessible surface temperature limits defined by the International Standard for Safety of Information Technology Equipment (IEC 60950).

## **Table of contents**

### 1 Product description

| 2 EX   | xternal component identification      |    |
|--------|---------------------------------------|----|
|        | Top components                        | 2  |
|        | Display                               | 2  |
|        | Wireless antennae                     | Ę  |
|        | Keys                                  | 6  |
|        | TouchPad                              | 7  |
|        | Front components                      | 8  |
|        | Right-side components                 | 9  |
|        | Left-side components                  | 10 |
|        | Bottom components                     | 11 |
| 3 IIIu | lustrated parts catalog               |    |
|        | Serial number location                | 12 |
|        | Device major components               | 13 |
|        | Display assembly components           | 16 |
|        | Plastics Kit                          | 18 |
|        | Miscellaneous parts                   | 19 |
|        | Sequential part number listing        | 21 |
| 4 Re   | emoval and replacement procedures     |    |
|        | Preliminary replacement requirements  | 25 |
|        | Tools required                        | 25 |
|        | Service considerations                | 25 |
|        | Plastic parts                         | 25 |
|        | Cables and connectors                 | 25 |
|        | Drive handling                        | 26 |
|        | Grounding guidelines                  | 27 |
|        | Electrostatic discharge damage        | 27 |
|        | Packaging and transporting guidelines |    |
|        | Workstation guidelines                | 28 |
|        | Equipment guidelines                  | 29 |

|        | Component replacement procedures                                 | 30 |
|--------|------------------------------------------------------------------|----|
|        | Service tag                                                      | 30 |
|        | Device feet                                                      | 31 |
|        | Battery                                                          | 32 |
|        | Memory module                                                    | 33 |
|        | Keyboard                                                         | 35 |
|        | Mass storage devices                                             | 37 |
|        | Top cover                                                        | 40 |
|        | WLAN module                                                      | 43 |
|        | RTC battery                                                      | 45 |
|        | Bluetooth module                                                 | 46 |
|        | System board                                                     | 47 |
|        | Heat sink assembly                                               | 51 |
|        | Fan                                                              | 53 |
|        | USB board and internal display switch                            | 56 |
|        | Display assembly                                                 | 58 |
|        |                                                                  |    |
| 5 Setu | up Utility                                                       |    |
|        | Starting the Setup Utility                                       |    |
|        | Using the Setup Utility                                          | 65 |
|        | Changing the language of the Setup Utility                       | 65 |
|        | Navigating and selecting in the Setup Utility                    | 66 |
|        | Displaying system information                                    | 66 |
|        | Restoring default settings in the Setup Utility                  | 66 |
|        | Exiting the Setup Utility                                        | 67 |
|        | Setup Utility menus                                              | 67 |
|        | Main menu                                                        | 67 |
|        | Security menu                                                    | 67 |
|        | System Configuration menu                                        | 68 |
|        | Diagnostics menu                                                 | 68 |
|        |                                                                  |    |
| 6 Spe  | polications                                                      | 00 |
|        | Device specifications                                            |    |
|        | 8.9-inch, WSVGA, BrightView display specifications               |    |
|        | 10.1-inch, standard-definition, AntiGlare display specifications |    |
|        | 10.2-inch, WSVGA, AntiGlare display specifications               |    |
|        | Hard drive specifications                                        |    |
|        | Solid-state drive specifications                                 |    |
|        | System DMA specifications                                        |    |
|        | System interrupt specifications                                  |    |
|        | System I/O address specifications                                |    |
|        | System memory map specifications                                 | 78 |

| 1   | Screw listing                                   |     |
|-----|-------------------------------------------------|-----|
|     | Phillips PM1.6×2.5 screw                        | 79  |
|     | Phillips PM1.6×4.0 screw                        | 81  |
|     | Phillips PM1.6×6.0 screw                        | 82  |
|     | Phillips PM2.0×3.0 screw                        | 83  |
|     | Phillips PM2.0×4.5 screw                        | 87  |
|     | Phillips PM2.5×5.0 screw                        | 90  |
|     | Phillips PM2.5×7.0 screw                        | 91  |
| 8 E | Backup and restore                              |     |
|     | Backing up your information                     | 93  |
|     | When to back up                                 | 93  |
|     | Restoring your information                      | 94  |
|     | Using System Restore                            | 94  |
|     | Using HP MIE Restore Image Creator              | 95  |
|     | Restoring using a Windows computer              | 96  |
|     | Restoring using a Linux computer                | 98  |
| 9 ( | Connector pin assignments                       |     |
|     | Audio-in (microphone)                           | 100 |
|     | Audio-out (headphone)                           | 100 |
|     | RJ-45 (network)                                 | 101 |
|     | Universal Serial Bus                            | 101 |
| 10  | Power cord set requirements                     |     |
|     | Requirements for all countries and regions      | 102 |
|     | Requirements for specific countries and regions | 103 |
| 11  | Recycling                                       |     |
|     | Battery                                         | 104 |
|     | Display                                         | 104 |
| Ind | dex                                             | 110 |

# 1 Product description

| Category             | Description                                                                                                    |  |
|----------------------|----------------------------------------------------------------------------------------------------|--|
| Product Name         | HP Mini 1000 Netbook                                                                                                    |  |
| Processor            | Intel® Atom™ N270 1.6-GHz processor, 512-KB Level 2 cache, 533-MHz front-<br>side bus (FSB)                                                                            |  |
| Chipset              | Northbridge: 945GSE; 533-MHz bus speed                                                                                                    |  |
|                      | Southbridge: ICH7M                                                                                                    |  |
| Graphics             | Intel® Graphics Media Accelerator 950                                                                                                    |  |
|                      | Universal Memory Architecture (UMA) graphics subsystem                                                                                                    |  |
| Panels               | All display assemblies include 1 webcam, 1 microphone, 1 speaker box, and 2 wireless local-area network (WLAN) antenna transceivers/cables; wireless wide-area network |  |
|                      | Wide aspect 16:10 ratio panels                                                                                                    |  |
|                      | 8.9-inch WSVGA BrightView (1024 × 600) LED                                                                                                    |  |
|                      | 10.1-inch standard-definition AntiGlare (1024 × 576) LED                                                                                                    |  |
|                      | 10.2-inch WSVGA AntiGlare (1024 × 600) LED                                                                                                    |  |
| Memory               | One customer-accessible/upgradable memory module slot                                                                                                    |  |
|                      | Supports up to 1 GB of system memory                                                                                                    |  |
|                      | PC2-4200, 533-MHz, DDR2                                                                                                    |  |
|                      | Supports the following configurations:                                                                                                    |  |
|                      | <ul> <li>512-MB total system memory (512 × 1)</li> </ul>                                                                                                    |  |
|                      | • 1024-MB total system memory (1024 × 1)                                                                                                    |  |
|                      | • 2048-MB total system memory (2048 × 1)                                                                                                    |  |
| Mass storage devices | Solid-state drive (SSD) based on multi-level cell (MLC) technology                                                                                                    |  |
|                      | Configurations: 8-GB, 16-GB                                                                                                    |  |
|                      | Models equipped with a solid-state drive also support the HP Mini Mobile Drive                                                                                         |  |
|                      | Supports all 4.57-cm (1.8-inch) parallel ATA (PATA) hard drives (optional)                                                                                             |  |
|                      | Configuration: 60-GB, 4200-rpm                                                                                                    |  |
| Optical drive        | Supports external USB optical drives only                                                                                                    |  |
| Diskette drive       | Supports external USB diskette drives only                                                                                                    |  |

| Category                 | Description                                                                                          |  |
|--------------------------|----------------------------------------------------------------------------------------------------|--|
| Audio                    | High-definition (HD) audio - AD1984                                                                  |  |
|                          | Integrated speakers (2)                                                                              |  |
|                          | Fixed integrated microphone                                                                          |  |
| Webcam                   | Fixed integrated VGA webcam, 640 $\times$ 480 resolution, up to 30 frames per second                 |  |
| Modem                    | Supports external USB modems only                                                                    |  |
| Ethernet                 | Integrated 10/100 network interface card (NIC)                                                       |  |
| Wireless                 | 2 WLAN antennae built into display assembly                                                          |  |
|                          | Integrated WLAN by way of Broadcom BCM4312 802.11b/g WLAN module                                     |  |
|                          | Integrated personal area network (PAN) by way of Bluetooth® module (optional                         |  |
| External media cards     | SD Card Reader supporting MultiMediaCard (MMC) and Secure Digital (SD) Memory Card                   |  |
|                          | HP Mini Mobile Drive (on models equipped with a solid-state drive)                                   |  |
| Internal media cards     | Two Mini Card slots:                                                                                 |  |
|                          | Full-size Mini Card slot                                                                             |  |
|                          | Half-size Mini Card slot                                                                             |  |
| Ports                    | Audio-in (stereo microphone)                                                                         |  |
|                          | Audio-out (stereo headphone)                                                                         |  |
|                          | RJ-45 (Ethernet, includes link and activity lights)                                                  |  |
|                          | USB (2)                                                                                              |  |
|                          | 3-pin AC power                                                                                       |  |
| Docking                  | Expansion port                                                                                       |  |
|                          | Signals passed through expansion port:                                                               |  |
|                          | • USB 2.0                                                                                            |  |
|                          | Headphone-out/stereo-out and stereo microphone-in                                                    |  |
|                          | <ul> <li>VGA-out</li> </ul>                                                                          |  |
|                          | • Power-in                                                                                           |  |
|                          | Power (up to 50 W)                                                                                   |  |
|                          | NOTE: Docking device will support RJ-45 through USB (no pass-through support on the expansion port). |  |
| Keyboard/pointing device | 92% keyboard                                                                                         |  |
|                          | TouchPad, with 2 TouchPad buttons and 2-way scrolling (taps enabled as default)                      |  |
| Power requirements       | 30-W UMA AC adapter (non-smart) with localized cable plug support                                    |  |
|                          | AC adapter connector on cable                                                                        |  |
|                          | 3-cell lithium-polymer (Li-Pol) battery (2.4-Ah, 26-Wh), 3-hour target life                          |  |

| Category         | Description                                                      |  |
|------------------|------------------------------------------------------------------|--|
| Security         | Supports security lanyard                                        |  |
| Operating system | Preinstalled:                                                    |  |
|                  | HP Mobile Internet Experience (MIE)                              |  |
|                  | Restore media:                                                   |  |
|                  | Backup software provided by operating system CD and recovery DVD |  |
| Serviceability   | End-user replaceable parts:                                      |  |
|                  | AC adapter                                                       |  |
|                  | Battery (system)                                                 |  |
|                  | Memory module                                                    |  |
|                  | HP Mini Mobile Drive                                             |  |

## 2 External component identification

### **Top components**

### **Display**

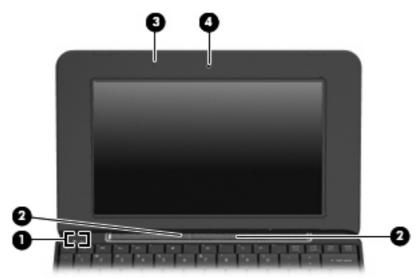

| Item | Component               | Function                                                                             |
|------|-------------------------|--------------------------------------------------------------------------------------|
| (1)  | Internal display switch | Turns off the display if the display is closed while the power is on.                |
| (2)  | Speakers (2)            | Produce sound.                                                                       |
| (3)  | Internal microphone     | Records and captures sound.                                                          |
| (4)  | Webcam                  | Captures still photographs and videos.                                               |
|      |                         | <b>NOTE:</b> To capture videos, you will need to install additional webcam software. |

### Wireless antennae

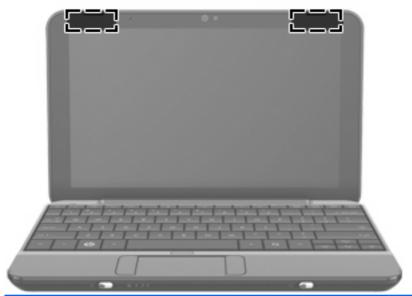

| Component           | Function                                                                                    |
|---------------------|---------------------------------------------------------------------------------------------|
| WLAN antennae (2) * | Send and receive wireless signals to communicate with wireless local-area networks (WLANs). |

<sup>\*</sup> The antennae are not visible from the outside of the device. For optimal transmission, keep the areas immediately around the antennae free from obstructions.

To see wireless regulatory notices, refer to the section of the *Regulatory, Safety and Environmental Notices* that applies to your country or region. To access these notices, refer to the *User Guides* disc that is included with the device.

### Keys

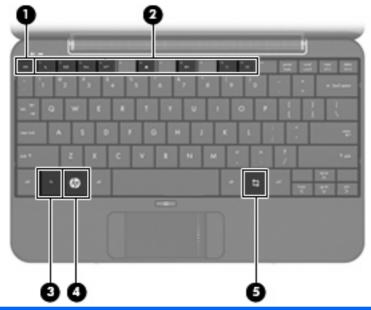

| Item | Component            | Function                                                                                   |
|------|----------------------|--------------------------------------------------------------------------------------------|
| (1)  | esc key              | Displays system information when pressed in combination with the fn key.                   |
| (2)  | Function keys        | Execute frequently used system functions when pressed in combination with the fn key.      |
| (3)  | fn key               | Executes frequently used system functions when pressed in combination with a function key. |
| (4)  | Home key             | Returns to the Home Screen.                                                                |
| (5)  | Program Switcher key | Displays the Start New Program button from anywhere on the device.                         |

### **TouchPad**

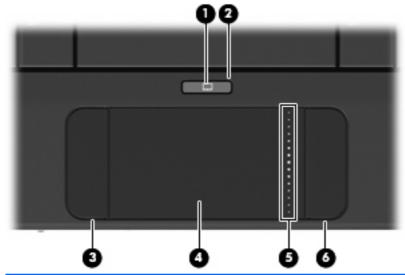

| ltem | Component               | Function                                                        |
|------|-------------------------|-----------------------------------------------------------------|
| (1)  | TouchPad on/off button  | Turns the TouchPad on and off.                                  |
| (2)  | TouchPad on/off light   | White: TouchPad is on.                                          |
|      |                         | Amber: TouchPad is off.                                         |
| (3)  | Left TouchPad button *  | Functions like the left button on an external mouse.            |
| (4)  | TouchPad *              | Moves the pointer and selects or activates items on the screen. |
| (5)  | TouchPad scroll zone    | Scrolls up or down.                                             |
| (6)  | Right TouchPad button * | Functions like the right button on an external mouse.           |
| (5)  | TouchPad scroll zone    | screen. Scrolls up or down.                                     |

<sup>\*</sup> This table describes factory settings. To view or change pointing device preferences, select **Settings > System** tab **> Mouse**.

## **Front components**

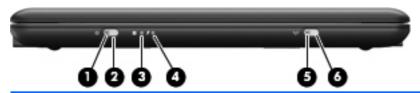

| Item | Component       | Function                                                                                                    |
|------|-----------------|----------------------------------------------------------------------------------------------------|
| (1)  | Power light     | On: The device is on.                                                                                                    |
|      |                 | Blinking: The device is in Standby.                                                                                                    |
|      |                 | Off: The device is off.                                                                                                    |
| (2)  | Power switch    | <ul> <li>When the device is off, slide the switch to turn on the<br/>device.</li> </ul>                                                                                                    |
|      |                 | <ul> <li>When the device is on, briefly slide the switch to<br/>initiate Hibernation.</li> </ul>                                                                                                    |
|      |                 | <ul> <li>When the device is in Standby, briefly slide the switch<br/>to exit Standby.</li> </ul>                                                                                                    |
|      |                 | <ul> <li>When the device is in Hibernation, briefly slide the<br/>switch to exit Hibernation.</li> </ul>                                                                                                    |
|      |                 | If the device has stopped responding and shutdown procedures are ineffective, slide and hold the power switch for at least 5 seconds to turn off the device.                                                                                                    |
|      |                 | To learn more about your power settings, select <b>Settings</b> > <b>System tab &gt; Power Management</b> .                                                                                                    |
| (3)  | Drive light     | Blinking: The hard drive or flash drive is being accessed.                                                                                                    |
| (4)  | Battery light   | On: A battery is charging.                                                                                                    |
|      |                 | <ul> <li>Blinking: A battery that is the only available power<br/>source has reached a low battery level. When the<br/>battery reaches a critical battery level, the battery<br/>light begins blinking rapidly.</li> </ul>                                                                              |
|      |                 | <ul> <li>Off: If the device is plugged into an external power<br/>source, the light turns off when all batteries in the<br/>device are fully charged. If the device is not plugged<br/>into an external power source, the light stays off until<br/>the battery reaches a low battery level.</li> </ul> |
| (5)  | Wireless light  | Blue: An integrated wireless device, such as a WLAN device, is on.                                                                                                    |
|      |                 | Amber: All wireless devices are off.                                                                                                    |
| (6)  | Wireless switch | Turns the wireless feature on or off, but does not establish a wireless connection.                                                                                                    |
|      |                 | <b>NOTE:</b> A wireless network must be set up in order to establish a wireless connection.                                                                                                    |

## **Right-side components**

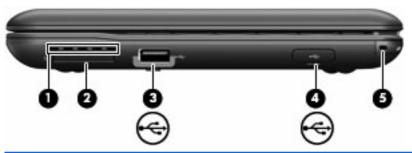

| ltem | Component                                                              | Function                                                                                                    |
|------|------------------------------------------------------------------------|----------------------------------------------------------------------------------------------------|
| (1)  | Vent                                                                   | Enables airflow to cool internal components                                                                                                    |
|      |                                                                        | <b>NOTE:</b> The device fan starts up automatically to cool internal components and prevent overheating. It is normal for the internal fan to cycle on and off during routine operation. |
| (2)  | SD Card Reader                                                         | Supports the following optional digital card formats:                                                                                                    |
|      |                                                                        | MultiMediaCard (MMC)                                                                                                    |
|      |                                                                        | Secure Digital (SD) Memory Card                                                                                                    |
| (3)  | USB port                                                               | Connects an optional USB device.                                                                                                    |
| (4)  | HP Mini Mobile Drive Bay (on models equipped with a solid-state drive) | Connects an optional HP Mini Mobile Drive.                                                                                                    |
| (5)  | Security lanyard connector                                             | Attaches an optional security lanyard to the device.                                                                                                    |
|      |                                                                        | <b>NOTE:</b> The security lanyard is designed to act as a deterrent, but it may not prevent the device from being mishandled or stolen.                                                  |

## **Left-side components**

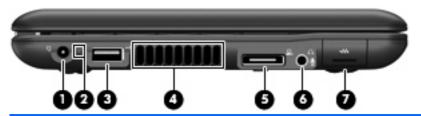

| Item | Component                                             | Function                                                                                                    |
|------|-------------------------------------------------------|----------------------------------------------------------------------------------------------------|
| (1)  | Power connector                                       | Connects an AC adapter.                                                                                                    |
| (2)  | Power connector light                                 | On: The device is running on AC power.                                                                                                    |
|      |                                                       | Off: The device is running on battery power.                                                                                                    |
| (3)  | USB port                                              | Connects an optional USB device.                                                                                                    |
| (4)  | Vent                                                  | Enables airflow to cool internal components.                                                                                                    |
|      |                                                       | <b>NOTE:</b> The device fan starts up automatically to cool internal components and prevent overheating. It is normal for the internal fan to cycle on and off during routine operation.                                            |
| (5)  | Expansion port                                        | Connects the device to an optional docking device or an optional expansion product.                                                                                                    |
| (6)  | Audio-out (headphone) jack/Audio-in (microphone) jack | Produces sound when connected to optional powered stereo speakers, headphones, earbuds, a headset, or television audio. Also connects an optional headset microphone.                                                               |
|      |                                                       | <b>WARNING!</b> To reduce the risk of personal injury, adjust the volume before putting on headphones, earbuds, or a headset. For additional safety information, refer to the <i>Regulatory, Safety and Environmental Notices</i> . |
|      |                                                       | <b>NOTE:</b> When a device is connected to the jack, the device speakers are disabled.                                                                                                    |
| (7)  | RJ-45 (network) jack                                  | Connects a network cable.                                                                                                    |

## **Bottom components**

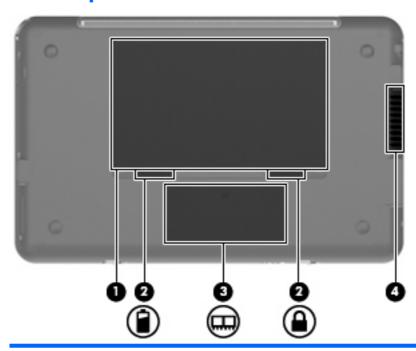

| Item | Component                   | Function                                                                                                    |
|------|-----------------------------|----------------------------------------------------------------------------------------------------|
| (1)  | Battery bay                 | Holds the battery.                                                                                                    |
| (2)  | Battery release latches (2) | Release the battery from the battery bay.                                                                                                    |
| (3)  | Memory module compartment   | Contains the memory module slot.                                                                                                    |
|      |                             | <b>NOTE:</b> The release latch for the memory module compartment cover (not illustrated) is located underneath the right battery release latch (see <a href="Memory module">Memory module</a> on page 33).                      |
| (4)  | Vent                        | Enables airflow to cool internal components.  NOTE: The device fan starts up automatically to cool internal components and prevent overheating. It is normal for the internal fan to cycle on and off during routine operation. |

## 3 Illustrated parts catalog

### Serial number location

The service tag, affixed to the bottom of the device, provides information that may be needed when troubleshooting system problems. The service tag provides the following information:

- (1) Product name: This is the product name affixed to the front of the device.
- (2) Serial number (s/n): This is an alphanumeric identifier that is unique to each product.
- (3) Part number/Product number (p/n): This number provides specific information about the product's hardware components. The part number helps a service technician to determine what components and parts are needed.
- (4) Model description: This is the number used to locate documents, drivers, and support for the device.
- (5) Warranty period: This number describes the duration of the warranty period for the device.

When ordering parts or requesting information, provide the device serial number and model description provided on the service tag.

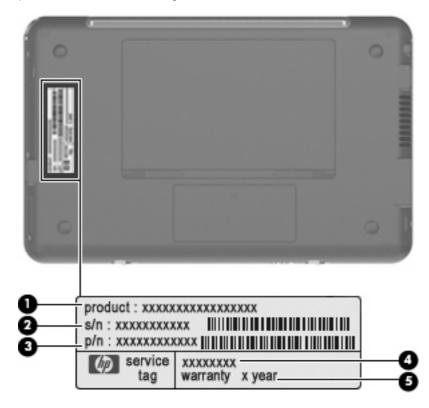

## **Device major components**

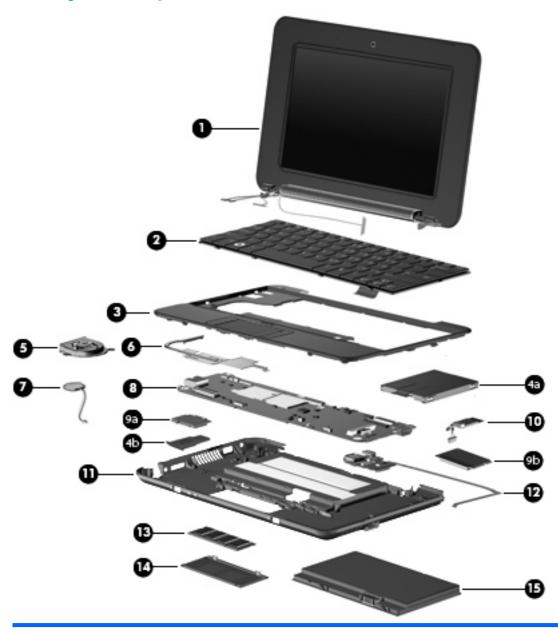

| Description                                                                                               | Spare part number                                                                                                    |
|----------------------------------------------------------------------------------------------------|----------------------------------------------------------------------------------------------------|
| Display assembly (includes 1 webcam, 1 microphone, 1 speaker box, and 2 WLAN antenna transceivers/cables) |                                                                                                    |
| 8.9-inch WSVGA BrightView                                                                                 | 507309-001                                                                                                    |
| 10.1-inch standard-definition AntiGlare                                                                   | 507312-001                                                                                                    |
| 10.1-inch standard-definition AntiGlare (red-colored models)                                              | 509696-001                                                                                                    |
| 10.2-inch WSVGA AntiGlare                                                                                 | 507310-001                                                                                                    |
| 10.2-inch WSVGA AntiGlare (red-colored models)                                                            | 512140-001                                                                                                    |
| See <u>Display assembly components on page 16</u> for more spare part information.                        |                                                                                                    |
|                                                                                                    | Display assembly (includes 1 webcam, 1 microphone, 1 speaker box, and 2 WLAN antenna transceivers/cables)  8.9-inch WSVGA BrightView  10.1-inch standard-definition AntiGlare  10.1-inch standard-definition AntiGlare (red-colored models)  10.2-inch WSVGA AntiGlare  10.2-inch WSVGA AntiGlare (red-colored models) |

| Item | Description                                                                                                    | Spare part number   |
|------|----------------------------------------------------------------------------------------------------|---------------------|
| (2)  | Keyboard                                                                                                    |                     |
|      | <b>NOTE:</b> For a comprehensive list of keyboard spare part numbers, see the <u>Sequential pon page 21</u> .                           | part number listing |
|      | For use with standard device models                                                                                                    | 504611-xx1          |
|      | For use with red-colored models only                                                                                                    | 509650-xx1          |
| (3)  | Top cover (includes TouchPad)                                                                                                    | 504612-001          |
|      | Mass storage devices                                                                                                    |                     |
| (4a) | Hard drive (select models only; includes cable and bracket): 60-GB, 4200-rpm                                                            | 504601-001          |
|      | Hard Drive Hardware Kit (not illustrated)                                                                                               | 504607-001          |
| (4b) | Solid-state drive (includes cable and bracket)                                                                                          |                     |
|      | 16-GB                                                                                                    | 507314-001          |
|      | 8-GB                                                                                                    | 507313-001          |
| (5)  | Fan                                                                                                    | 504615-001          |
|      | <b>NOTE:</b> The fan spare part kit does not include a fan cable. The fan cable is included in Cable Kit, spare part number 507708-001. | n the               |
| (6)  | Heat sink assembly (includes replacement thermal material)                                                                              | 515099-001          |
| (7)  | RTC battery                                                                                                    | 507707-001          |
| (8)  | System board (includes processor and replacement thermal material)                                                                      | 504592-001          |
| (9)  | Wireless modules                                                                                                    |                     |
|      | Broadcom 4312 802.11/b/g WLAN module:                                                                                                   |                     |
|      | For use in Canada, the Cayman Islands, Guam, Puerto Rico, the U.S. Virgin Islands, and the United States                                | 504593-001          |

| Item | Description                                                                                                    | Spare part number |
|------|----------------------------------------------------------------------------------------------------|-------------------|
|      | For use in Afghanistan, Albania, Algeria, Andorra, Angola, Antigua and Barbuda, Argentina, Armenia, Aruba, Australia, Austria, Azerbaijan, the Bahamas, Bahrain, Bangladesh, Barbados, Belarus, Belgium, Belize, Benin, Bermuda, Bhutan, Bolivia, Bosnia and Herzegovina, Botswana, Brazil, the British Virgin Islands, Brunei, Bulgaria, Burkina Faso, Burundi, Cameroon, Cape Verde, the Central African Republic, Chad, Chile, the People's Republic of China, Colombia, Comoros, the Congo, Costa Rica, Croatia, Cyprus, the Czech Republic, Denmark, Djibouti, Dominica, the Dominican Republic, East Timor, Ecuador, Egypt, El Salvador, Equatorial Guinea, Eritrea, Estonia, Ethiopia, Fiji, Finland, France, French Guiana, Gabon, Gambia, Georgia, Germany, Ghana, Gibraltar, Greece, Grenada, Guadeloupe, Guatemala, Guinea, Guinea-Bissau, Guyana, Haiti, Honduras, Hong Kong, Hungary, Iceland, India, Ireland, Israel, Italy, the Ivory Coast, Jamaica, Jordan, Kazakhstan, Kenya, Kiribati, Kyrgyzstan, Laos, Latvia, Lebanon, Lesotho, Liberia, Liechtenstein, Lithuania, Luxembourg, Macedonia, Madagascar, Malawi, Malaysia, the Maldives, Mali, Malta, the Marshall Islands, Martinique, Mauritania, Mauritius, Mexico, Micronesia, Monaco, Mongolia, Montenegro, Morocco, Mozambique, Namibia, Nauru, Nepal, the Nether Antilles, the Netherlands, New Zealand, Nicaragua, Niger, Nigeria, Norway, Oman, Pakistan, Palau, Panama, Papua New Guinea, Paraguay, Peru, the Philippines, Poland, Portugal, the Republic of Moldova, Romania, Russia, Rwanda, Samoa, San Marino, Sao Tome and Principe, Saudi Arabia, Senegal, Serbia, the Seychelles, Sierra Leone, Singapore, Slovakia, Slovenia, the Solomon Islands, Somalia, South Africa, South Korea, Spain, Sri Lanka, St. Kitts and Nevis, St. Lucia, St. Vincent and the Grenadines, Suriname, Swaziland, Sweden, Switzerland, Taiwan, Tajikistan, Tanzania, Togo, Tonga, Trinidad and Tobago, Tunisia, Turkey, Turkmenistan, Tuvalu, Uganda, Ukraine, the United Arab Emirates, the United Kingdom, Uruguay, Uzbekistan, Vanuatu, Venezuela, Vietnam, | 504593-002        |
| (10) | Bluetooth module (select models only)                                                                                                    | 507706-001        |
|      | <b>NOTE:</b> The Bluetooth module spare part kit does not include a Bluetooth module cable. The Bluetooth module cable is included in the Cable Kit, spare part number 507708-001.                                                                                                    |                   |
| (11) | Base enclosure (includes 4 rubber feet)                                                                                                    |                   |
|      | For standard models                                                                                                    | 506337-001        |
|      | For red-colored models                                                                                                    | 512189-001        |
| (12) | USB board                                                                                                    | 506336-001        |
| (13) | Memory module (PC2-4200, 533-MHz, DDR2)                                                                                                    |                   |
|      | 512-MB                                                                                                    | 504599-001        |
|      | 1024-MB                                                                                                    | 504600-001        |
|      | 2048-MB                                                                                                    | 517577-001        |
| (14) | Memory module compartment cover (see Plastics Kit on page 18 for more Plastics Kit spare part information)                                                                                                    | 507317-001        |
| (15) | Battery (3-cell, 26-Wh Li-Pol)                                                                                                    |                   |
|      | For standard models                                                                                                    | 504610-001        |
|      | For red-colored models (for use in all countries and regions except Germany)                                                                                                    | 512851-001        |
|      | For red-colored models (for use in Germany only)                                                                                                    | 512851-002        |

### **Display assembly components**

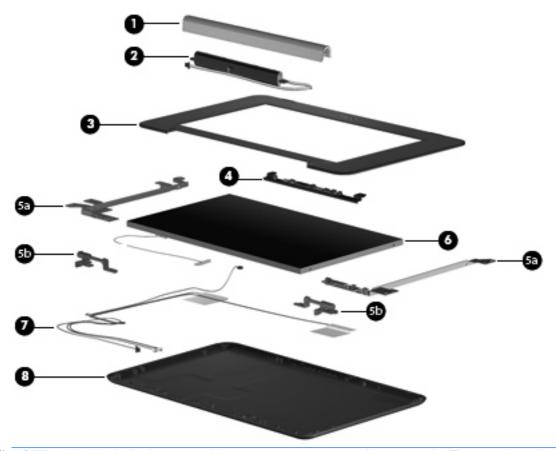

NOTE: 10.1-inch display assembly components are not sold separately. The complete display assembly is available as spare part number 509696-001 for the red-colored model or 507312-001 for all other models.

**NOTE:** 10.2-inch display assembly components are not sold separately. The complete display assembly is available as spare part number 512140-001 for the red-colored model, or 507310-001 for all other models.

| Item | Description                                                                                                    | Spare part number |
|------|----------------------------------------------------------------------------------------------------|-------------------|
| (1)  | Speaker grill                                                                                                    | 506338-001        |
| (2)  | Speaker assembly (includes left and right cables)                                                                                                    | 506335-001        |
| (3)  | Display bezel                                                                                                    |                   |
|      | For use with 8.9-inch panels                                                                                                    | 506333-001        |
| (4)  | Webcam module                                                                                                    |                   |
|      | <b>NOTE:</b> The webcam module spare part kit does not include a webcam cable. An integrated display/webcam cable for all 8.9-inch panels is included in the Display Cable Kit, spare part number 504597-001 (with WLAN). |                   |
|      | For use with all 8.9-inch panels                                                                                                    | 504594-001        |
|      | Display Hinge Kit                                                                                                    |                   |

| ltem | Description                                                                                                    | Spare part number |
|------|----------------------------------------------------------------------------------------------------|-------------------|
| (5a) | Left and right display panel brackets                                                                             |                   |
| (5b) | Left and right display hinges                                                                                     |                   |
|      | For use with all 8.9-inch panels                                                                                  | 504596-001        |
| (6)  | Display panel                                                                                                    |                   |
|      | 8.9-inch WSVGA BrightView                                                                                         | 509698-001        |
| (7)  | <b>Display Cable Kit</b> for use with all 8.9-inch panels (includes microphone assembly and display/webcam cable) |                   |
|      | Includes WLAN                                                                                                    | 504597-001        |
| (8)  | Display enclosure (includes logo)                                                                                 |                   |
|      | For use with all 8.9-inch panels                                                                                  | 504595-001        |
|      | Display Rubber Kit (not illustrated)                                                                              |                   |
|      | For use with all 8.9-inch panels                                                                                  | 509699-001        |
|      | Display Screw Kit (not illustrated)                                                                               |                   |
|      | For use with all 8.9-inch panels                                                                                  | 509700-001        |
|      | Foil shield (not illustrated)                                                                                     |                   |
|      | For use with all 8.9-inch panels                                                                                  | 506334-001        |

### **Plastics Kit**

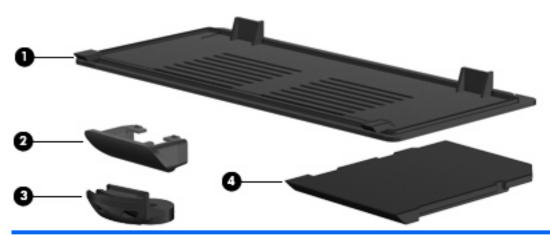

| Item | Description                     | Spare part number |
|------|---------------------------------|-------------------|
|      | Plastics Kit:                   | 507317-001        |
| (1)  | Memory module compartment cover |                   |
| (2)  | HP Mini Mobile Drive Bay cover  |                   |
| (3)  | Security lanyard connector      |                   |
| (4)  | SD Card Reader slot bezel       |                   |

## **Miscellaneous parts**

| Description                                                    |                                                                                                    | Spare part number |  |
|----------------------------------------------------------------|----------------------------------------------------------------------------------------------------|-------------------|--|
| Bracket Kit                                                    |                                                                                                    | 507318-001        |  |
| •                                                              | Actuators for power switch and wireless switch                                                      |                   |  |
| •                                                              | DC jack bracket (fits over power and USB ports)                                                     |                   |  |
| •                                                              | Internal display switch bracket                                                                     |                   |  |
| •                                                              | RJ-45 connector bracket                                                                             |                   |  |
| •                                                              | USB connector bracket                                                                               |                   |  |
| Cal                                                            | ole Kit                                                                                             | 507708-001        |  |
| •                                                              | Bluetooth module cable                                                                              |                   |  |
|                                                                | Internal display switch module                                                                      |                   |  |
| •                                                              | Power cable                                                                                         |                   |  |
| •                                                              | SIM card cable                                                                                      |                   |  |
| •                                                              | USB board cable                                                                                     |                   |  |
|                                                                | Mini Mobile Drive (supported on models equipped with a solid-state drive and HP Mini Mobile re Bay) |                   |  |
| 2-GB 512329-001                                                |                                                                                                    | 512329-001        |  |
| 4-G                                                            | В                                                                                                   | 512330-001        |  |
| 8-GB                                                           |                                                                                                    | 512331-001        |  |
| Po۱                                                            | ver cord                                                                                            |                   |  |
| For                                                            | use in Argentina                                                                                    | 490371-D01        |  |
| or                                                             | use in Australia                                                                                    | 490371-011        |  |
| or                                                             | use in Brazil                                                                                       | 490371-201        |  |
| or                                                             | use in China                                                                                        | 490371-AA1        |  |
| For                                                            | use in Denmark                                                                                      | 490371-081        |  |
| For                                                            | use in Europe                                                                                       | 490371-021        |  |
| or=                                                            | use in India                                                                                        | 490371-D61        |  |
| For                                                            | use in Italy                                                                                        | 490371-061        |  |
| or                                                             | use in Japan                                                                                        | 490371-291        |  |
| For use in North America 4903                                  |                                                                                                    | 490371-001        |  |
| For use in Singapore and the United Kingdom 490371-031         |                                                                                                    | 490371-031        |  |
| or                                                             | use in South Africa                                                                                 | 490371-AR1        |  |
| or                                                             | use in South Korea                                                                                  | 490371-AD1        |  |
| =or                                                            | use in Taiwan                                                                                       | 490371-AB1        |  |
| Rubber Kit (contains 4 device feet and RJ-45 cover) 504613-001 |                                                                                                    |                   |  |

| Description Spare part numb                                    |            |
|----------------------------------------------------------------|------------|
| Screw Kit                                                      | 504614-001 |
| Phillips PM1.6×2.5 screw                                       |            |
| • Phillips PM1.6×4.0 screw                                     |            |
| Phillips PM1.6×6.0 screw                                       |            |
| Phillips PM2.0×3.0 screw                                       |            |
| Phillips PM2.0×4.5 screw                                       |            |
| • Phillips PM2.5×5.0 screw                                     |            |
| Phillips PM2.5×7.0 screw                                       |            |
| HP Mini Sleeve                                                 |            |
| For standard models                                            | 512321-001 |
| For red-colored models                                         | 511844-001 |
| VGA cable                                                      | 512315-001 |
| 30-W UMA AC adapter                                            |            |
| For use in all countries and regions except Germany 496813-001 |            |
| For use in Germany only 512852-001                             |            |

## **Sequential part number listing**

| Spare part<br>number | Description                                                                                                    |
|----------------------|----------------------------------------------------------------------------------------------------|
| 490371-001           | Power cord for use in North America                                                                                                    |
| 490371-011           | Power cord for use in Australia                                                                                                    |
| 490371-021           | Power cord for use in Europe                                                                                                    |
| 490371-031           | Power cord for use in Singapore and the United Kingdom                                                                                                    |
| 490371-061           | Power cord for use in Italy                                                                                                    |
| 490371-081           | Power cord for use in Denmark                                                                                                    |
| 490371-201           | Power cord for use in Brazil                                                                                                    |
| 490371-291           | Power cord for use in Japan                                                                                                    |
| 490371-AA1           | Power cord for use in China                                                                                                    |
| 490371-AB1           | Power cord for use in Taiwan                                                                                                    |
| 490371-AD1           | Power cord for use in South Korea                                                                                                    |
| 490371-AR1           | Power cord for use in South Africa                                                                                                    |
| 490371-D01           | Power cord for use in Argentina                                                                                                    |
| 490371-D61           | Power cord for use in India                                                                                                    |
| 496813-001           | 30-W UMA AC adapter for use in all countries and regions except Germany                                                                                                    |
| 504592-001           | System board equipped with 1.6-GHz processor (includes replacement thermal material)                                                                                                    |
| 504593-001           | Broadcom 4312 802.11/b/g WLAN module for use in Canada, the Cayman Islands, Guam, Puerto Rico, the U.S. Virgin Islands, and the United States                                                                                                    |
| 504593-002           | Broadcom 4312 802.11/b/g WLAN module for use in Afghanistan, Albania, Algeria, Andorra, Angola, Antigua and Barbuda, Argentina, Armenia, Aruba, Australia, Austria, Azerbaijan, the Bahamas, Bahrain, Bangladesh, Barbados, Belarus, Belgium, Belize, Benin, Bermuda, Bhutan, Bolivia, Bosnia and Herzegovina, Botswana, Brazil, the British Virgin Islands, Brunei, Bulgaria, Burkina Faso, Burundi, Cameroon, Cape Verde, the Central African Republic, Chad, Chile, the People's Republic of China, Colombia, Comoros, the Congo, Costa Rica, Croatia, Cyprus, the Czech Republic, Denmark, Djibouti, Dominica, the Dominican Republic, East Timor, Ecuador, Egypt, El Salvador, Equatorial Guinea, Eritrea, Estonia, Ethiopia, Fiji, Finland, France, French Guiana, Gabon, Gambia, Georgia, Germany, Ghana, Gibraltar, Greece, Grenada, Guadeloupe, Guatemala, Guinea, Guinea-Bissau, Guyana, Haiti, Honduras, Hong Kong, Hungary, Iceland, India, Ireland, Israel, Italy, the Ivory Coast, Jamaica, Jordan, Kazakhstan, Kenya, Kiribati, Kyrgyzstan, Laos, Latvia, Lebanon, Lesotho, Liberia, Liechtenstein, Lithuania, Luxembourg, Macedonia, Madagascar, Malawi, Malaysia, the Maldives, Mali, Malta, the Marshall Islands, Martinique, Mauritania, Mauritius, Mexico, Micronesia, Monaco, Mongolia, Montenegro, Morocco, Mozambique, Namibia, Nauru, Nepal, the Nether Antilles, the Netherlands, New Zealand, Nicaragua, Niger, Nigeria, Norway, Oman, Pakistan, Palau, Panama, Papua New Guinea, Paraguay, Peru, the Philippines, Poland, Portugal, the Republic of Moldova, Romania, Russia, Rwanda, Samoa, San Marino, Sao Tome and Principe, Saudi Arabia, Senegal, Serbia, the Seychelles, Sierra Leone, Singapore, Slovakia, Slovenia, the Solomon Islands, Somalia, South Africa, South Korea, Spain, Sri Lanka, St. Kitts and Nevis, St. Lucia, St. Vincent and the Grenadines, Suriname, Swaziland, Sweden, Switzerland, Taiwan, Tajikistan, Tanzania, Togo, Tonga, Trinidad and Tobago, Tunisia, Turkey, Turkmenistan, Tuvalu, Uganda, Ukraine, the United Arab Emirates, the United Kingdom, Uruguay, Uzb |
| 504594-001           | Webcam module for use with all 8.9-inch panels  NOTE: The webcam module spare part kit does not include a webcam cable. An integrated display/webcam cable is included in the Display Cable Kit, spare part number 504597-001 (with WLAN).                                                                                                    |

| Spare part number | Description                                                                                                    |
|-------------------|----------------------------------------------------------------------------------------------------|
| 504595-001        | Display enclosure (includes logo) for use with 8.9-inch panels                                                                                      |
| 504596-001        | Display Hinge Kit for use with all 8.9-inch panels (includes left/right display hinges and display panel brackets)                                  |
| 504597-001        | Display Cable Kit with WLAN for use with all 8.9-inch panels (includes microphone assembly and display/webcam cable)                                |
| 504599-001        | 512-MB memory module (PC2-4200, 533-MHz, DDR2)                                                                                                    |
| 504600-001        | 1024-MB memory module (PC2-4200, 533-MHz, DDR2)                                                                                                    |
| 504601-001        | 60-GB, 4200-rpm hard drive (includes cable and bracket)                                                                                             |
| 504607-001        | Hard Drive Hardware Kit                                                                                                    |
| 504610-001        | 3-cell, 26-Wh Li-Pol battery                                                                                                    |
| 504611-001        | Keyboard for use in the United States                                                                                                    |
| 504611-071        | Keyboard for use in Spain                                                                                                    |
| 504611-161        | Keyboard for use in Latin America                                                                                                    |
| 504611-251        | Keyboard for use in Russia                                                                                                    |
| 504611-281        | Keyboard for use in Thailand                                                                                                    |
| 504611-291        | Keyboard for use in Japan                                                                                                    |
| 504611-AB1        | Keyboard for use in Taiwan                                                                                                    |
| 504611-AD1        | Keyboard for use in South Korea                                                                                                    |
| 504612-001        | Top cover (includes TouchPad)                                                                                                    |
| 504613-001        | Rubber Kit (contains 4 device feet and RJ-45 cover)                                                                                                 |
| 504614-001        | Screw Kit                                                                                                    |
| 504615-001        | Fan                                                                                                    |
|                   | <b>NOTE:</b> The fan spare part kit does not include a fan cable. The fan cable is included in the Cable Kit, spare part number 507708-001.         |
| 506333-001        | Display bezel for use with 8.9-inch panels                                                                                                    |
| 506334-001        | Foil shield for use with all 8.9-inch display panels                                                                                                |
| 506335-001        | Speaker assembly (includes left and right cables)                                                                                                   |
| 506336-001        | USB board                                                                                                    |
| 506337-001        | Base enclosure (includes 4 rubber feet)                                                                                                    |
| 506338-001        | Speaker grill                                                                                                    |
| 507309-001        | 8.9-inch WSVGA BrightView display assembly (includes 1 webcam, 1 microphone, 1 speaker box, and 2 WLAN antenna transceivers/cables)                 |
| 507310-001        | 10.2-inch, WSVGA, AntiGlare display assembly (includes 1 webcam, 1 microphone, 1 speaker box, and 2 WLAN antenna transceivers/cables)               |
| 507312-001        | 10.1-inch, standard-definition, AntiGlare display assembly (includes 1 webcam, 1 microphone, 1 speaker box, and 2 WLAN antenna transceivers/cables) |

| Spare part<br>number | Description                                                                                                    |  |  |  |
|----------------------|----------------------------------------------------------------------------------------------------|--|--|--|
| 507313-001           | 8-GB solid-state drive (includes cable and bracket)                                                                                                    |  |  |  |
| 507314-001           | 16-GB solid-state drive (includes cable and bracket)                                                                                                    |  |  |  |
| 507317-001           | Plastics Kit (see Plastics Kit on page 18 for more Plastics Kit spare part number information)                                                                              |  |  |  |
| 507318-001           | Bracket Kit                                                                                                    |  |  |  |
| 507706-001           | Bluetooth module                                                                                                    |  |  |  |
|                      | NOTE: The Bluetooth module spare part kit does not include a Bluetooth module cable. The Bluetooth module cable is included in the Cable Kit, spare part number 507708-001. |  |  |  |
| 507707-001           | RTC battery                                                                                                    |  |  |  |
| 507708-001           | Cable Kit                                                                                                    |  |  |  |
| 509650-001           | Keyboard for use in the United States (red-colored models only)                                                                                                    |  |  |  |
| 509650-031           | Keyboard for use in the United Kingdom (red-colored models only)                                                                                                    |  |  |  |
| 509650-041           | Keyboard for use in Germany (red-colored models only)                                                                                                    |  |  |  |
| 509650-051           | Keyboard for use in France (red-colored models only)                                                                                                    |  |  |  |
| 509650-061           | Keyboard for use in Italy (red-colored models only)                                                                                                    |  |  |  |
| 509650-071           | Keyboard for use in Spain (red-colored models only)                                                                                                    |  |  |  |
| 509650-131           | Keyboard for use in Portugal (red-colored models only)                                                                                                    |  |  |  |
| 509650-141           | Keyboard for use in Turkey (red-colored models only)                                                                                                    |  |  |  |
| 509650-161           | Keyboard for use in Latin America (red-colored models only)                                                                                                    |  |  |  |
| 509650-171           | Keyboard for use in Saudi Arabia (red-colored models only)                                                                                                    |  |  |  |
| 509650-251           | Keyboard for use in Russia (red-colored models only)                                                                                                    |  |  |  |
| 509650-281           | Keyboard for use in Thailand (red-colored models only)                                                                                                    |  |  |  |
| 509650-291           | Keyboard for use in Japan (red-colored models only)                                                                                                    |  |  |  |
| 509650-AB1           | Keyboard for use in Taiwan (red-colored models only)                                                                                                    |  |  |  |
| 509650-AD1           | Keyboard for use in South Korea (red-colored models only)                                                                                                    |  |  |  |
| 509650-B31           | Keyboard for international use (red-colored models only)                                                                                                    |  |  |  |
| 509696-001           | 10.1-inch, standard-definition, AntiGlare display assembly for red-colored models (includes 1 webcam, 1 microphone, 1 speaker box, and 2 WLAN antenna transceivers/cables)  |  |  |  |
| 509698-001           | 8.9-inch WSVGA BrightView display panel                                                                                                    |  |  |  |
| 509699-001           | Display Rubber Kit for use with all 8.9-inch panels                                                                                                    |  |  |  |
| 509700-001           | Display Screw Kit for use with all 8.9-inch panels                                                                                                    |  |  |  |
| 511844-001           | HP Mini Sleeve for red-colored models                                                                                                    |  |  |  |
| 512140-001           | 10.2-inch, WSVGA, AntiGlare display assembly for red-colored models (includes 1 webcam, 1 microphone, 1 speaker box, and 2 WLAN antenna transceivers/cables)                |  |  |  |
| 512189-001           | Base enclosure (includes 4 rubber feet) for red-colored models                                                                                                    |  |  |  |
| 512190-001           | Top cover (includes TouchPad) for red-colored models                                                                                                    |  |  |  |

| Spare part number | Description                                                                                                    |  |
|-------------------|----------------------------------------------------------------------------------------------------|--|
| 512191-001        | Speaker grill for red-colored models                                                                                         |  |
| 512192-001        | Plastics Kit for red-colored models (see <u>Plastics Kit on page 18</u> for more Plastics Kit spare part number information) |  |
| 512315-001        | VGA cable                                                                                                    |  |
| 512321-001        | HP Mini Sleeve                                                                                                    |  |
| 512329-001        | HP Mini Mobile Drive, 2-GB                                                                                                   |  |
| 512330-001        | HP Mini Mobile Drive, 4-GB                                                                                                   |  |
| 512331-001        | HP Mini Mobile Drive, 8-GB                                                                                                   |  |
| 512851-001        | 3-cell, 26-Wh Li-Pol battery for red-colored models (for use in all countries and regions except Germany)                    |  |
| 512851-002        | 3-cell, 26-Wh Li-Pol battery for red-colored models (for use in Germany only)                                                |  |
| 512852-001        | 30-W UMA AC adapter (for use in Germany only)                                                                                |  |
| 515099-001        | Heat sink assembly (includes replacement thermal material)                                                                   |  |
| 517577-001        | 2048-MB memory module (PC2-4200, 533-MHz, DDR2)                                                                              |  |

## 4 Removal and replacement procedures

### **Preliminary replacement requirements**

### **Tools required**

You will need the following tools to complete the removal and replacement procedures:

- Flat-bladed screwdriver
- Magnetic screwdriver
- Phillips P0 and P000 screwdrivers

#### **Service considerations**

The following sections include some of the considerations that you must keep in mind during disassembly and assembly procedures.

NOTE: As you remove each subassembly from the device, place the subassembly (and all accompanying screws) away from the work area to prevent damage.

#### **Plastic parts**

△ CAUTION: Using excessive force during disassembly and reassembly can damage plastic parts. Use care when handling the plastic parts. Apply pressure only at the points designated in the maintenance instructions.

#### **Cables and connectors**

△ **CAUTION:** When servicing the device, be sure that cables are placed in their proper locations during the reassembly process. Improper cable placement can damage the device.

Cables must be handled with extreme care to avoid damage. Apply only the tension required to unseat or seat the cables during removal and insertion. Handle cables by the connector whenever possible. In all cases, avoid bending, twisting, or tearing cables. Be sure that cables are routed in such a way that they cannot be caught or snagged by parts being removed or replaced. Handle flex cables with extreme care; these cables tear easily.

#### **Drive handling**

△ CAUTION: Drives are fragile components that must be handled with care. To prevent damage to the device, damage to a drive, or loss of information, observe these precautions:

Before removing or inserting a hard drive, shut down the device. If you are unsure whether the device is off or in Hibernation, turn the device on, and then shut it down through the operating system.

Before handling a drive, be sure that you are discharged of static electricity. While handling a drive, avoid touching the connector.

Handle drives on surfaces covered with at least one inch of shock-proof foam.

Avoid dropping drives from any height onto any surface.

After removing a hard drive, an optical drive, or a diskette drive, place it in a static-proof bag.

Avoid exposing a hard drive to products that have magnetic fields, such as monitors or speakers.

Avoid exposing a drive to temperature extremes or liquids.

If a drive must be mailed, place the drive in a bubble pack mailer or other suitable form of protective packaging and label the package "FRAGILE."

### **Grounding guidelines**

#### **Electrostatic discharge damage**

Electronic components are sensitive to electrostatic discharge (ESD). Circuitry design and structure determine the degree of sensitivity. Networks built into many integrated circuits provide some protection, but in many cases, ESD contains enough power to alter device parameters or melt silicon junctions.

A discharge of static electricity from a finger or other conductor can destroy static-sensitive devices or microcircuitry. Even if the spark is neither felt nor heard, damage may have occurred.

An electronic device exposed to ESD may not be affected at all and can work perfectly throughout a normal cycle. Or the device may function normally for a while, then degrade in the internal layers, reducing its life expectancy.

△ **CAUTION**: To prevent damage to the device when you are removing or installing internal components, observe these precautions:

Keep components in their electrostatic-safe containers until you are ready to install them.

Use nonmagnetic tools.

Before touching an electronic component, discharge static electricity by using the guidelines described in this section.

Avoid touching pins, leads, and circuitry. Handle electronic components as little as possible.

If you remove a component, place it in an electrostatic-safe container.

The following table shows how humidity affects the electrostatic voltage levels generated by different activities.

△ CAUTION: A product can be degraded by as little as 700 V.

| Typical electrostatic voltage levels |                   |          |         |  |  |  |
|--------------------------------------|-------------------|----------|---------|--|--|--|
|                                      | Relative humidity |          |         |  |  |  |
| Event                                | 10%               | 40%      | 55%     |  |  |  |
| Walking across carpet                | 35,000 V          | 15,000 V | 7,500 V |  |  |  |
| Walking across vinyl floor           | 12,000 V          | 5,000 V  | 3,000 V |  |  |  |
| Motions of bench worker              | 6,000 V           | 800 V    | 400 V   |  |  |  |
| Removing DIPS from plastic tube      | 2,000 V           | 700 V    | 400 V   |  |  |  |
| Removing DIPS from vinyl tray        | 11,500 V          | 4,000 V  | 2,000 V |  |  |  |
| Removing DIPS from Styrofoam         | 14,500 V          | 5,000 V  | 3,500 V |  |  |  |
| Removing bubble pack from PCB        | 26,500 V          | 20,000 V | 7,000 V |  |  |  |
| Packing PCBs in foam-lined box       | 21,000 V          | 11,000 V | 5,000 V |  |  |  |

#### Packaging and transporting guidelines

Follow these grounding guidelines when packaging and transporting equipment:

- To avoid hand contact, transport products in static-safe tubes, bags, or boxes.
- Protect ESD-sensitive parts and assemblies with conductive or approved containers or packaging.
- Keep ESD-sensitive parts in their containers until the parts arrive at static-free workstations.
- Place items on a grounded surface before removing items from their containers.
- Always be properly grounded when touching a component or assembly.
- Store reusable ESD-sensitive parts from assemblies in protective packaging or nonconductive foam.
- Use transporters and conveyors made of antistatic belts and roller bushings. Be sure that
  mechanized equipment used for moving materials is wired to ground and that proper materials are
  selected to avoid static charging. When grounding is not possible, use an ionizer to dissipate
  electric charges.

#### Workstation guidelines

Follow these grounding workstation guidelines:

- Cover the workstation with approved static-shielding material.
- Use a wrist strap connected to a properly grounded work surface and use properly grounded tools and equipment.
- Use conductive field service tools, such as cutters, screwdrivers, and vacuums.
- When fixtures must directly contact dissipative surfaces, use fixtures made only of static-safe materials.
- Keep the work area free of nonconductive materials, such as ordinary plastic assembly aids and Styrofoam.
- Handle ESD-sensitive components, parts, and assemblies by the case or PCM laminate. Handle these items only at static-free workstations.
- Avoid contact with pins, leads, or circuitry.
- Turn off power and input signals before inserting or removing connectors or test equipment.

#### **Equipment guidelines**

Grounding equipment must include either a wrist strap or a foot strap at a grounded workstation.

- When seated, wear a wrist strap connected to a grounded system. Wrist straps are flexible straps
  with a minimum of one megohm ±10% resistance in the ground cords. To provide proper ground,
  wear a strap snugly against the skin at all times. On grounded mats with banana-plug connectors,
  use alligator clips to connect a wrist strap.
- When standing, use foot straps and a grounded floor mat. Foot straps (heel, toe, or boot straps)
  can be used at standing workstations and are compatible with most types of shoes or boots. On
  conductive floors or dissipative floor mats, use foot straps on both feet with a minimum of one
  megohm resistance between the operator and ground. To be effective, the conductive strips must
  be worn in contact with the skin.

The following grounding equipment is recommended to prevent electrostatic damage:

- Antistatic tape
- Antistatic smocks, aprons, and sleeve protectors
- Conductive bins and other assembly or soldering aids
- Nonconductive foam
- Conductive tabletop workstations with ground cords of one megohm resistance
- Static-dissipative tables or floor mats with hard ties to the ground
- Field service kits
- Static awareness labels
- Material-handling packages
- Nonconductive plastic bags, tubes, or boxes
- Metal tote boxes
- Electrostatic voltage levels and protective materials

The following table lists the shielding protection provided by antistatic bags and floor mats.

| Material              | Use        | Voltage protection level |
|-----------------------|------------|--------------------------|
| Antistatic plastic    | Bags       | 1,500 V                  |
| Carbon-loaded plastic | Floor mats | 7,500 V                  |
| Metallized laminate   | Floor mats | 5,000 V                  |

# **Component replacement procedures**

This chapter provides removal and replacement procedures.

There are as many as 49 screws, in 7 different sizes, that must be removed, replaced, or loosened when servicing the device. Make special note of each screw size and location during removal and replacement.

### Service tag

The service tag, affixed to the bottom of the device, provides information that may be needed when troubleshooting system problems. The service tag provides the following information:

- (1) Product name: This is the product name affixed to the front of the device.
- (2) Serial number (s/n): This is an alphanumeric identifier that is unique to each product.
- (3) Part number/Product number (p/n): This number provides specific information about the product's hardware components. The part number helps a service technician to determine what components and parts are needed.
- (4) Model description: This is the number used to locate documents, drivers, and support for the device.
- (5) Warranty period: This number describes the duration of the warranty period for the device.

When ordering parts or requesting information, provide the device serial number and model description provided on the service tag.

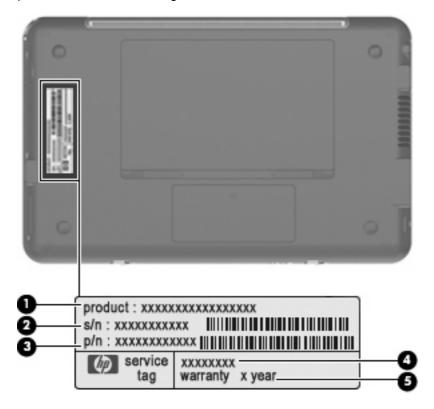

# **Device feet**

The device feet are adhesive-backed rubber pads. The feet are included in the Rubber Kit, spare part number 504613-001. There are 4 rubber feet that are installed on the base enclosure in the locations illustrated below.

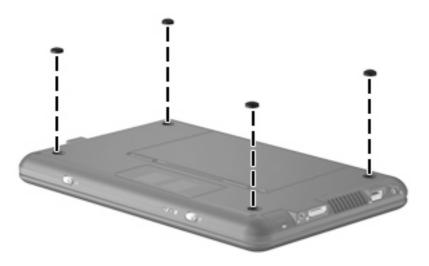

### **Battery**

| Description                                                                                               | Spare part number |
|----------------------------------------------------------------------------------------------------|-------------------|
| 3-cell, 26-Wh Li-Pol battery                                                                              | 504610-001        |
| 3-cell, 26-Wh Li-Pol battery for red-colored models (for use in all countries and regions except Germany) | 512851-001        |
| 3-cell, 26-Wh Li-Pol battery for red-colored models (for use in Germany only)                             | 512851-002        |

#### Before disassembling the device, follow these steps:

- 1. Shut down the device. If you are unsure whether the device is off or in Hibernation, turn the device on, and then shut it down through the operating system.
- 2. Disconnect all external devices connected to the device.
- 3. Disconnect the power from the device by first unplugging the power cord from the AC outlet and then unplugging the AC adapter from the device.

#### Remove the battery:

- 1. Turn the device upside down on a flat surface, with the battery bay toward you.
- 2. Slide the battery release latches (1) to release the battery.
- 3. Pivot the battery (2) upward and remove the battery (3) from the device.

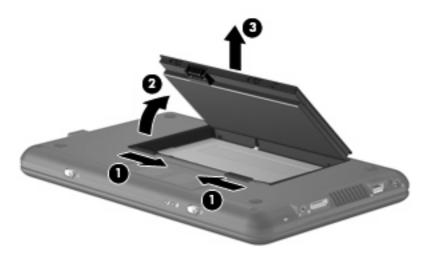

To install the battery, insert the rear edge of the battery into the battery bay and pivot the battery downward until it is seated. The battery release latch automatically locks the battery into place.

# **Memory module**

| Description                       | Spare part number |
|-----------------------------------|-------------------|
| 512-MB (PC2-4200, 533-MHz, DDR2)  | 504599-001        |
| 1024-MB (PC2-4200, 533-MHz, DDR2) | 504600-001        |
| 2048-MB (PC2-4200, 533-MHz, DDR2) | 517577-001        |

Before removing the memory module, follow these steps:

- 1. Shut down the device. If you are unsure whether the device is off or in Hibernation, turn the device on, and then shut it down through the operating system.
- 2. Disconnect all external devices connected to the device.
- 3. Disconnect the power from the device by first unplugging the power cord from the AC outlet and then unplugging the AC adapter from the device.
- Remove the battery (see <u>Battery on page 32</u>).

#### Remove the memory module:

- 1. Slide the right battery release latch to the inside or "unlocked" position to reveal the release latch for the memory module compartment cover. Use a thin, narrow tool to slide the release latch to the outside or "unlocked" position (1). (The edge of the cover rises away from the device.)
- 2. Remove the cover (2). The memory module compartment cover is included in the Plastics Kit, spare part number 507317-001.

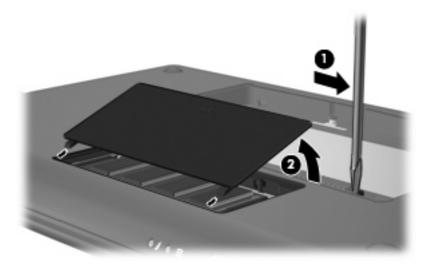

3. Spread the retaining tabs (1) on each side of the memory module slot to release the memory module. (The edge of the module opposite the slot rises away from the device.)

- 4. Remove the memory module (2) by pulling the module away from the slot at an angle.
- NOTE: Memory modules are designed with a notch (3) to prevent incorrect insertion into the memory module slot.

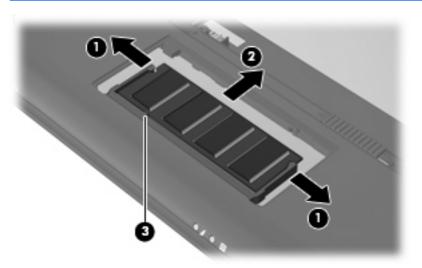

Reverse this procedure to install a memory module.

# **Keyboard**

NOTE: For a comprehensive list of spare part numbers, see the <u>Sequential part number listing</u> on page 21.

| Description                         | Spare part number | Description                          | Spare part number |
|-------------------------------------|-------------------|--------------------------------------|-------------------|
| For use with standard device models | 504611-xx1        | For use with red-colored models only | 509650-xx1        |

### Before removing the keyboard, follow these steps:

- 1. Shut down the device. If you are unsure whether the device is off or in Hibernation, turn the device on, and then shut it down through the operating system.
- 2. Disconnect all external devices connected to the device.
- 3. Disconnect the power from the device by first unplugging the power cord from the AC outlet and then unplugging the AC adapter from the device.
- Remove the battery (see <u>Battery on page 32</u>).

#### Remove the keyboard:

1. Remove the Phillips PM1.6×4.0 screw (1) and the Phillips PM1.6×6.0 screw (2) that secure the keyboard to the device.

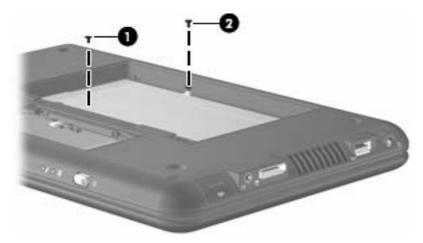

- 2. Turn the device display-side up, with the front toward you.
- 3. Open the device as far as possible.

**4.** Grasp the tabs on the outer edges of the keyboard **(1)**, lift the rear edge of the keyboard **(2)** until it rests at an angle, and then slide it back **(3)** until it rests on the display assembly.

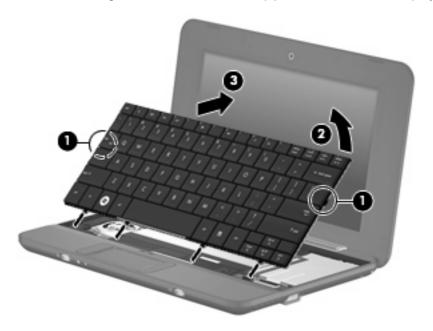

5. Release the zero insertion force (ZIF) connector (1) to which the keyboard cable is attached, and then disconnect the cable (2) from the system board.

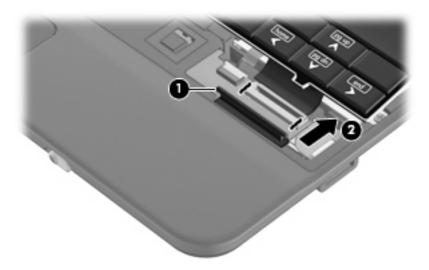

Remove the keyboard.

Reverse this procedure to install the keyboard.

### Mass storage devices

NOTE: Each hard drive spare part kit and solid-state drive spare part kit includes a cable and bracket.

| Description                | Spare part number |
|----------------------------|-------------------|
| 8-GB solid-state drive     | 507313-001        |
| 16-GB solid-state drive    | 507314-001        |
| 60-GB, 4200-rpm hard drive | 504601-001        |

Before removing the hard drive or solid-state drive, follow these steps:

- 1. Shut down the device. If you are unsure whether the device is off or in Hibernation, turn the device on, and then shut it down through the operating system.
- 2. Disconnect all external devices connected to the device.
- 3. Disconnect the power from the device by first unplugging the power cord from the AC outlet and then unplugging the AC adapter from the device.
- Remove the battery (see <u>Battery on page 32</u>).
- Remove the keyboard (see <u>Keyboard on page 35</u>).

To remove the hard drive:

- 1. Release the ZIF connector (1) to which the USB board pass-through cable is attached. The cable lies across the top of the hard drive.
- 2. Disconnect the USB board pass-through cable (2), and then detach the tape from the top of the hard drive.

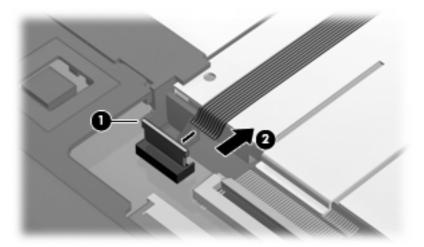

3. Release the low insertion force (LIF) connector (1) to which the hard drive cable is attached, and then disconnect the cable (2).

4. Remove the two Phillips PM2.0×4.5 screws (3) that secure the hard drive to the device. Then lift the drive (4) up, and slide it out of the drive bay.

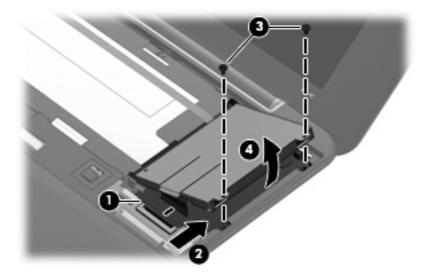

Reverse this procedure to install the hard drive.

To remove the solid-state drive:

- 1. Release the ZIF connector (1) to which the USB board pass-through cable (that lies across the top of the drive) is attached.
- 2. Disconnect the USB board pass-through cable (2), and then detach the tape from the top of the drive.

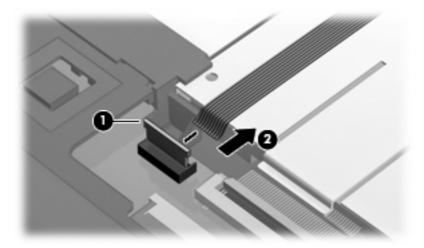

3. Release the LIF connector (1) to which the solid-state drive cable is attached, and then disconnect the cable (2).

4. Remove the two Phillips PM2.0×4.5 screws (3) that secure the drive bracket to the device, and then remove the bracket (4) from the drive bay.

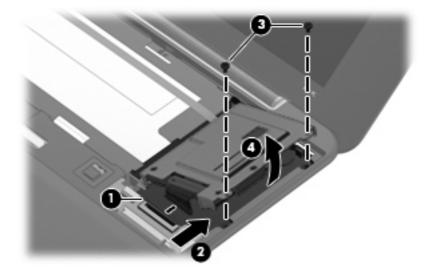

5. Remove the three Phillips PM2.0×3.0 screws (1) that secure the solid-state drive to the bracket, and then remove the drive from the bracket (2).

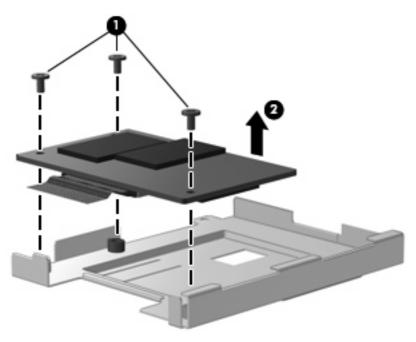

Reverse this procedure to install the solid-state drive.

### Top cover

| Description                   | Spare part number |
|-------------------------------|-------------------|
| Top cover (includes TouchPad) | 504612-001        |

Before removing the top cover, follow these steps:

- 1. Shut down the device. If you are unsure whether the device is off or in Hibernation, turn the device on, and then shut it down through the operating system.
- Disconnect all external devices connected to the device.
- 3. Disconnect the power from the device by first unplugging the power cord from the AC outlet and then unplugging the AC adapter from the device.
- **4.** Remove the battery (see <u>Battery on page 32</u>).
- 5. Remove the keyboard (see Keyboard on page 35).
- 6. Remove the hard drive or solid-state drive (see Mass storage devices on page 37).

#### Remove the top cover:

- 1. Turn the device upside down, with the front toward you.
- 2. Use a thin, flat tool to remove the four screw covers (1).

There are three different variations of the covers, each of which is shaped like a rounded square:

- The two front covers are short in height and are notched to prevent incorrect insertion.
- The right rear cover is taller in height and is notched.
- The left rear cover is taller in height and is *not* notched.
- 3. Remove the four Phillips PM2.5×7.0 screws (2) that secure the top cover to the base enclosure.

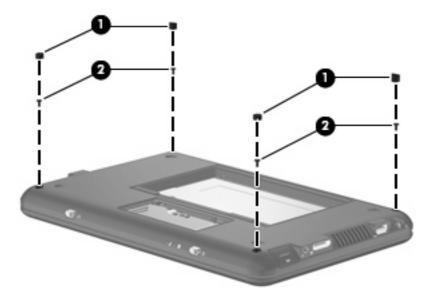

- 4. Turn the device right-side up, with the front toward you.
- **5.** Open the device as far as possible.
- 6. Remove the Phillips PM2.0×4.5 screw (1) and the Phillips PM2.5×5.0 screw (2) that secure the top cover to the base enclosure.

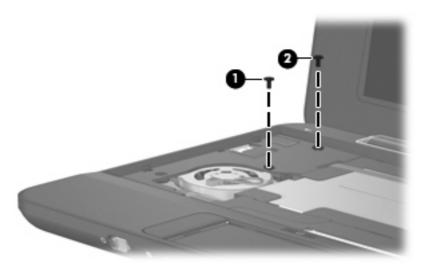

7. Lift the rear edge of the top cover (1), swing it up, and then slide it back slightly to rest against the display assembly (2) at an angle.

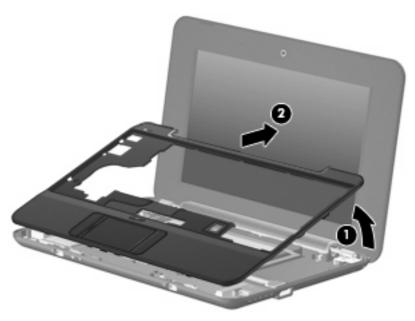

8. Release the ZIF connector (1) to which the TouchPad button board cable is connected, and then disconnect the cable (2) from the system board.

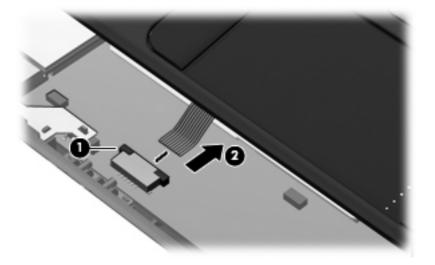

9. Remove the top cover.

Reverse this procedure to install the top cover.

### **WLAN** module

| Description                                                                                                    | Spare part number |
|----------------------------------------------------------------------------------------------------|-------------------|
| Broadcom 4312 802.11/b/g WLAN modules:                                                                                                    |                   |
| For use in Canada, the Cayman Islands, Guam, Puerto Rico, the U.S. Virgin Islands, and the United States                                                                                                    | 504593-001        |
| For use in Afghanistan, Albania, Algeria, Andorra, Angola, Antigua and Barbuda, Argentina, Armenia, Aruba, Australia, Austria, Azerbaijan, the Bahamas, Bahrain, Bangladesh, Barbados, Belarus, Belgium, Belize, Benin, Bermuda, Bhutan, Bolivia, Bosnia and Herzegovina, Botswana, Brazil, the British Virgin Islands, Brunei, Bulgaria, Burkina Faso, Burundi, Cameroon, Cape Verde, the Central African Republic, Chad, Chile, the People's Republic of China, Colombia, Comoros, the Congo, Costa Rica, Croatia, Cyprus, the Czech Republic, Denmark, Djibouti, Dominica, the Dominican Republic, East Timor, Ecuador, Egypt, El Salvador, Equatorial Guinea, Eritrea, Estonia, Ethiopia, Fiji, Finland, France, French Guiana, Gabon, Gambia, Georgia, Germany, Ghana, Gibraltar, Greece, Grenada, Guadeloupe, Guatemala, Guinea, Guinea-Bissau, Guyana, Haiti, Honduras, Hong Kong, Hungary, Iceland, India, Ireland, Israel, Italy, the Ivory Coast, Jamaica, Jordan, Kazakhstan, Kenya, Kiribati, Kyrgyzstan, Laos, Latvia, Lebanon, Lesotho, Liberia, Liechtenstein, Lithuania, Luxembourg, Macedonia, Madagascar, Malawi, Malaysia, the Maldives, Mali, Malta, the Marshall Islands, Martinique, Mauritania, Mauritius, Mexico, Micronesia, Monaco, Mongolia, Montenegro, Morocco, Mozambique, Namibia, Nauru, Nepal, the Nether Antilles, the Netherlands, New Zealand, Nicaragua, Niger, Nigeria, Norway, Oman, Pakistan, Palau, Panama, Papua New Guinea, Paraguay, Peru, the Philippines, Poland, Portugal, the Republic of Moldova, Romania, Russia, Rwanda, Samoa, San Marino, Sao Tome and Principe, Saudi Arabia, Senegal, Serbia, the Seychelles, Sierra Leone, Singapore, Slovakia, Slovenia, the Solomon Islands, Somalia, South Africa, South Korea, Spain, Sri Lanka, St. Kitts and Nevis, St. Lucia, St. Vincent and the Grenadines, Suriname, Swaziland, Sweden, Switzerland, Taiwan, Tajikistan, Tanzania, Togo, Tonga, Trinidad and Tobago, Tunisia, Turkey, Turkmenistan, Tuvalu, Uganda, Ukraine, the United Arab Emirates, the United Kingdom, Uruguay, Uzbekistan, Vanuatu, Venezuela, Vietnam, | 504593-002        |

△ **CAUTION:** To prevent an unresponsive system, replace the wireless module only with a wireless module authorized for use in the device by the governmental agency that regulates wireless devices in your country or region. If you replace the module and then receive a warning message, remove the module to restore device functionality, and then contact technical support through Help and Support.

Before removing the WLAN module, follow these steps:

- Shut down the device. If you are unsure whether the device is off or in Hibernation, turn the device on, and then shut it down through the operating system.
- 2. Disconnect all external devices connected to the device.
- 3. Disconnect the power from the device by first unplugging the power cord from the AC outlet and then unplugging the AC adapter from the device.
- 4. Remove the battery (see <u>Battery on page 32</u>).
- 5. Remove the following components:
  - a. Keyboard (see Keyboard on page 35)
  - **b.** Hard drive or solid-state drive (see Mass storage devices on page 37)
  - **c.** Top cover (see <u>Top cover on page 40</u>)

#### Remove the WLAN module:

- 1. Disconnect the wireless antenna cables (1) from the terminals on the WLAN module.
- 2. Remove the Phillips PM2.0×3.0 screw (2) that secures the WLAN module to the system board. (The edge of the module opposite the slot rises away from the device.)
- 3. Remove the WLAN module (3) by pulling the module away from the slot at an angle.
- NOTE: WLAN modules are designed with a notch (4) to prevent incorrect insertion.

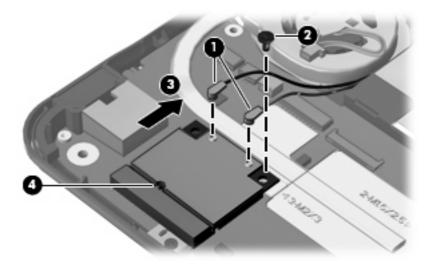

Reverse this procedure to install the WLAN module.

### **RTC** battery

| Description | Spare part number |
|-------------|-------------------|
| RTC battery | 507707-001        |

Before removing the real-time clock (RTC) battery, follow these steps:

- 1. Shut down the device. If you are unsure whether the device is off or in Hibernation, turn the device on, and then shut it down through the operating system.
- 2. Disconnect all external devices connected to the device.
- 3. Disconnect the power from the device by first unplugging the power cord from the AC outlet and then unplugging the AC adapter from the device.
- **4.** Remove the battery (see <u>Battery on page 32</u>).
- 5. Remove the following components:
  - a. Keyboard (see Keyboard on page 35)
  - **b.** Hard drive or solid-state drive (see Mass storage devices on page 37)
  - **c.** Top cover (see <u>Top cover on page 40</u>)

#### Remove the RTC battery:

- 1. Disconnect the RTC battery cable (1) from the system board.
- 2. Detach the RTC battery (2) from the system board, and then remove the RTC battery.
  - NOTE: The RTC battery is attached to the system board with double-sided tape.

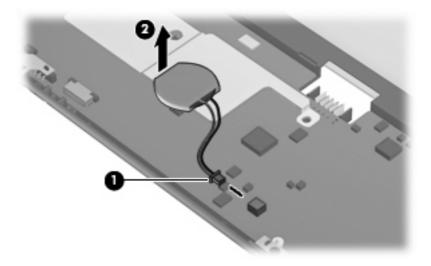

Reverse this procedure to install the RTC battery.

### **Bluetooth module**

NOTE: The Bluetooth module spare part kit does not include a Bluetooth module cable. The Bluetooth module cable is included in the Cable Kit, spare part number 507708-001.

| Description      | Spare part number |
|------------------|-------------------|
| Bluetooth module | 507706-001        |

Before removing the Bluetooth module, follow these steps:

- 1. Shut down the device. If you are unsure whether the device is off or in Hibernation, turn the device on, and then shut it down through the operating system.
- 2. Disconnect all external devices connected to the device.
- 3. Disconnect the power from the device by first unplugging the power cord from the AC outlet and then unplugging the AC adapter from the device.
- 4. Remove the battery (see <u>Battery on page 32</u>).
- 5. Remove the following components:
  - a. Keyboard (see Keyboard on page 35)
  - **b.** Hard drive or solid-state drive (see Mass storage devices on page 37)
  - **c.** Top cover (see <u>Top cover on page 40</u>)

#### Remove the Bluetooth module:

- 1. Detach the Bluetooth module (1) from the system board.
- NOTE: The Bluetooth module is attached to the system board by double-sided tape.
- Disconnect the Bluetooth module cable (2).

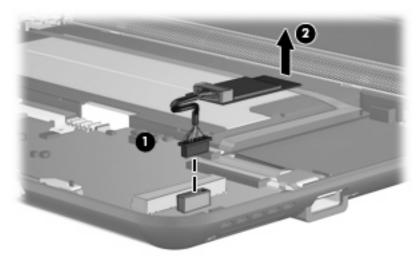

Reverse this procedure to install the Bluetooth module.

### **System board**

NOTE: The system board spare part kit includes a processor and replacement thermal material.

| Description                                  | Spare part number |
|----------------------------------------------|-------------------|
| System board equipped with 1.6-GHz processor | 504592-001        |

Before removing the system board, follow these steps:

- 1. Shut down the device. If you are unsure whether the device is off or in Hibernation, turn the device on, and then shut it down through the operating system.
- 2. Disconnect all external devices connected to the device.
- 3. Disconnect the power from the device by first unplugging the power cord from the AC outlet and then unplugging the AC adapter from the device.
- Remove the battery (see <u>Battery on page 32</u>).
- Remove the following components:
  - a. Keyboard (see Keyboard on page 35)
  - **b.** Hard drive or solid-state drive (see Mass storage devices on page 37)
  - c. Top cover (see Top cover on page 40)

When replacing the system board, be sure that the following components are removed from the defective system board and installed on the replacement system board:

- WLAN module (see <u>WLAN module on page 43</u>)
- RTC battery (see <u>RTC battery on page 45</u>)
- Bluetooth module (see <u>Bluetooth module on page 46</u>)
- Heat sink assembly (see Heat sink assembly on page 51)

#### Remove the system board:

Disconnect the wireless antenna cables from the terminals on the WLAN module (see <u>WLAN</u> module on page 43).

- 2. Disconnect the following cables from the system board:
  - (1) Speaker cables
  - (2) Microphone cable
  - (3) Fan cable
  - (4) Power cable
  - (5) Display panel cable
- NOTE: The USB board pass-through cable was disconnected earlier (see Mass storage devices on page 37).

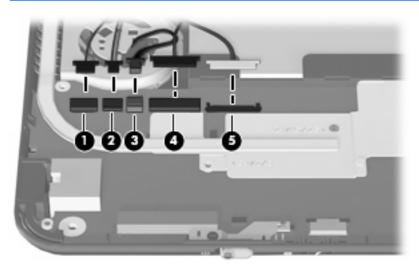

- 3. Remove the two Phillips PM1.6×2.5 screws (1) that secure the actuators for the power switch and wireless on/off switch to the system board, and then remove the actuators (2).
- NOTE: The actuators are included in the Bracket Kit, spare part number 507318-001.

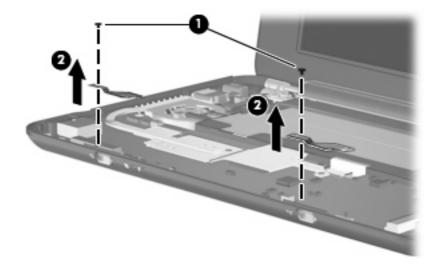

- 4. Remove the two Phillips PM2.0×3.0 screws (1) that secure the USB connector bracket to the base enclosure, and then remove the bracket (2).
- NOTE: The USB connector bracket is included in the Bracket Kit, spare part number 507318-001.

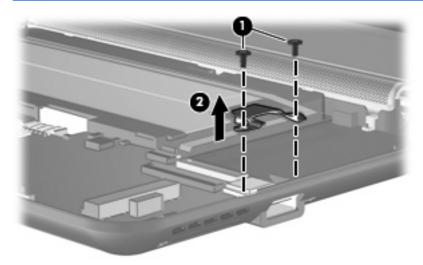

5. Remove the Phillips PM2.0×4.5 screw that secures the system board to the base enclosure.

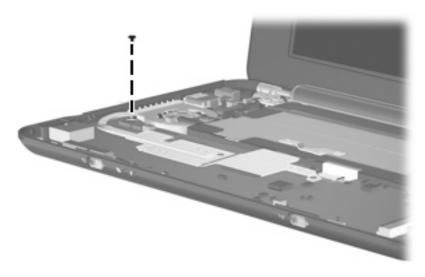

6. Grasp the system board at its midpoint (1), lift the right side up (2), and remove the system board (3).

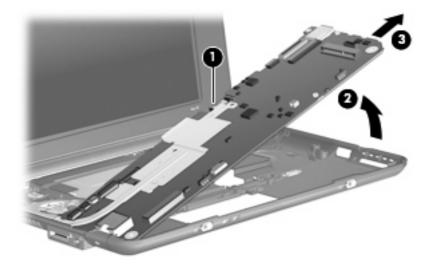

Reverse the procedure to install the system board.

# **Heat sink assembly**

NOTE: The heat sink assembly spare part kit includes replacement thermal material.

| Description        | Spare part number |
|--------------------|-------------------|
| Heat sink assembly | 515099-001        |

Before removing the heat sink assembly, follow these steps:

- 1. Shut down the device. If you are unsure whether the device is off or in Hibernation, turn the device on, and then shut it down through the operating system.
- 2. Disconnect all external devices connected to the device.
- 3. Disconnect the power from the device by first unplugging the power cord from the AC outlet and then unplugging the AC adapter from the device.
- Remove the battery (see <u>Battery on page 32</u>).
- Remove the following components:
  - a. Keyboard (see Keyboard on page 35)
  - **b.** Hard drive or solid-state drive (see Mass storage devices on page 37)
  - **c.** Top cover (see <u>Top cover on page 40</u>)
  - d. WLAN module (see WLAN module on page 43)

Remove the heat sink assembly:

1. Remove the two Phillips PM1.6×2.5 screws (1) that secure the heat sink assembly to the system board.

- 2. Remove the heat sink assembly (2).
- NOTE: Due to the adhesive quality of the thermal material located between the heat sink assembly and system board components, it may be necessary to move the heat sink assembly from side to side to detach the assembly.

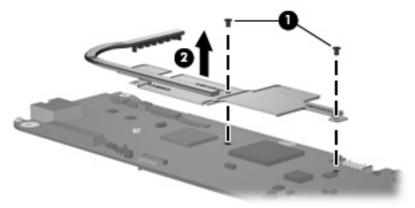

NOTE: The thermal material must be thoroughly cleaned from the surfaces of the heat sink assembly and the system board each time the heat sink assembly is removed. Thermal paste is used on the processor (1), the heat sink section (2) that services the processor, the Northbridge chip (3), and the heat sink section (4) that services the Northbridge chip. Replacement thermal material is included with all heat sink assembly and system board spare part kits.

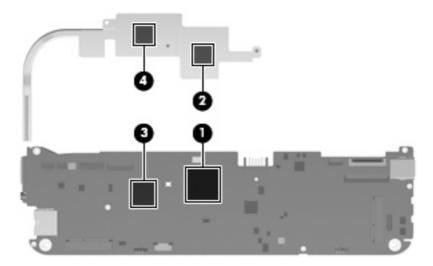

Reverse this procedure to install the heat sink assembly.

### Fan

NOTE: The fan spare part kit does not include a fan cable. The fan cable is included in the Cable Kit, spare part number 507708-001.

| Description | Spare part number |
|-------------|-------------------|
| Fan         | 504615-001        |

NOTE: To properly ventilate the device, allow at least a 7.6-cm (3-inch) clearance on the left side of the device. The device uses an electric fan for ventilation. The fan is controlled by a temperature sensor and is designed to turn on automatically when high temperature conditions exist. These conditions are affected by high external temperatures, system power consumption, power management/battery conservation configurations, battery fast charging, and software requirements. Exhaust air is displaced through the ventilation grill located on the left side of the device.

Before removing the fan, follow these steps:

- 1. Shut down the device. If you are unsure whether the device is off or in Hibernation, turn the device on, and then shut it down through the operating system.
- 2. Disconnect all external devices connected to the device.
- 3. Disconnect the power from the device by first unplugging the power cord from the AC outlet and then unplugging the AC adapter from the device.
- Remove the battery (see <u>Battery on page 32</u>).
- 5. Remove the following components:
  - a. Keyboard (see Keyboard on page 35)
  - **b.** Hard drive or solid-state drive (see Mass storage devices on page 37)
  - **c.** Top cover (see Top cover on page 40)
  - **d.** System board (see System board on page 47)

### Remove the fan:

1. Detach the black Mylar covering from the fan.

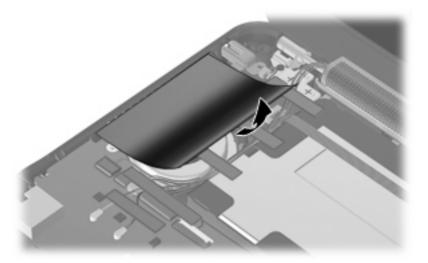

2. Detach the black tape from the fan cables, and then move the cables aside.

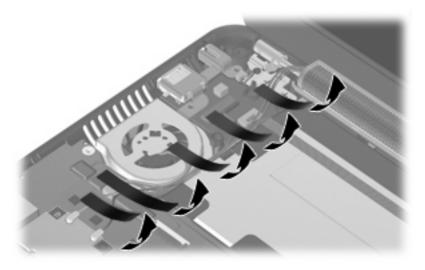

3. Remove the Phillips PM2.0×4.5 screw (1) and the Phillips PM2.0×3.0 screw (2) that secure the fan to the base enclosure.

### 4. Remove the fan (3).

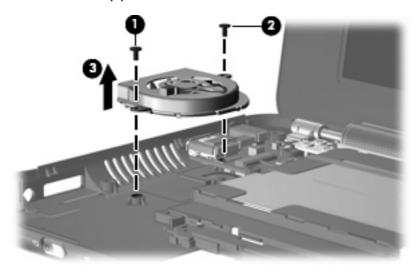

Reverse this procedure to install the fan.

NOTE: To properly ventilate the device, allow at least a 7.6-cm (3-inch) clearance on the left side of the device.

The device uses an electric fan for ventilation. The fan is controlled by a temperature sensor and is designed to turn on automatically when high temperature conditions exist. These conditions are affected by high external temperatures, system power consumption, power management/battery conservation configurations, battery fast charging, and software requirements. Exhaust air is displaced through the ventilation grill located on the left side of the device.

### **USB** board and internal display switch

NOTE: The internal display switch module is included in the Cable Kit, spare part number 507708-001.

| Description | Spare part number |
|-------------|-------------------|
| USB board   | 506336-001        |

### Before removing the USB board, follow these steps:

- 1. Shut down the computer. If you are unsure whether the computer is off or in Hibernation, turn the computer on, and then shut it down through the operating system.
- 2. Disconnect all external devices connected to the computer.
- 3. Disconnect the power from the computer by first unplugging the power cord from the AC outlet and then unplugging the AC Adapter from the computer.
- 4. Remove the battery (see <u>Battery on page 32</u>).
- 5. Remove the following components:
  - a. Keyboard (see Keyboard on page 35).
  - **b.** Hard drive (see Mass storage devices on page 37).
  - **c.** Top cover (see <u>Top cover on page 40</u>).
  - **d.** Fan (see Fan on page 53).

#### Remove the USB board:

- 1. Disconnect the internal display switch cable (1) from the USB board.
- 2. Remove the Phillips PM2.0×3.0 screw (2) that secures the DC jack bracket to the base enclosure.

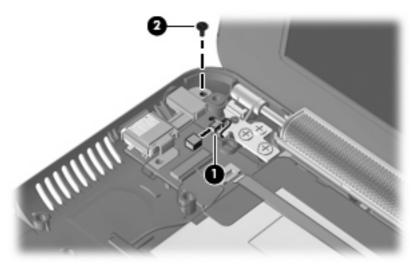

3. Detach the USB board ribbon cable (1). The cable is attached to the battery bay with tape.

4. Remove the DC jack bracket (2) and the USB board (3) from the base enclosure.

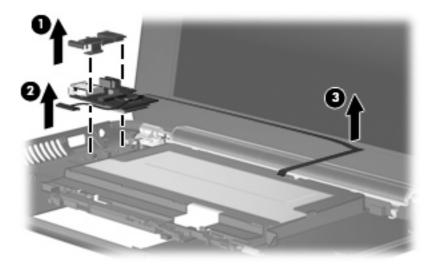

If it is necessary to replace the internal display switch module, perform the following steps:

- 1. Remove the Phillips PM2.0×3.0 screw (1) that secures the internal display switch bracket to the base enclosure.
- 2. Remove the internal display switch bracket (2) and module (3) from the base enclosure.

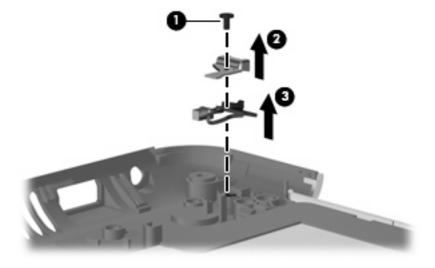

Reverse this procedure to install the USB board.

### **Display assembly**

NOTE: Each display assembly spare part kit includes 1 webcam, 1 microphone, 1 speaker box, and 2 WLAN antenna transceivers/cables.

**NOTE:** 10.1-inch display assembly components are not sold separately. The complete display assembly is available as spare part number 509696-001 for the red-colored model or 507312-001 for all other models.

**NOTE:** 10.2-inch display assembly components are not sold separately. The complete display assembly is available as spare part number 512140-001 for the red-colored model, or 507310-001 for all other models.

| Description                                                                        | Spare part number |
|------------------------------------------------------------------------------------|-------------------|
| 8.9-inch, WSVGA, BrightView                                                        | 507309-001        |
| 10.1-inch standard-definition AntiGlare                                            | 507312-001        |
| 10.1-inch standard-definition AntiGlare (red-colored models)                       | 509696-001        |
| 10.2-inch WSVGA AntiGlare                                                          | 507310-001        |
| 10.2-inch WSVGA AntiGlare (red-colored models)                                     | 512140-001        |
| 10.2-inch WSVGA AntiGlare (Compaq Mini 700)                                        | 512143-001        |
| See <u>Display assembly components on page 16</u> for more spare part information. |                   |

Before removing the display assembly, follow these steps:

- 1. Shut down the device. If you are unsure whether the device is off or in Hibernation, turn the device on, and then shut it down through the operating system.
- 2. Disconnect all external devices connected to the device.
- Disconnect the power from the device by first unplugging the power cord from the AC outlet and then unplugging the AC adapter from the device.
- Remove the battery (see <u>Battery on page 32</u>).
- 5. Remove the following components:
  - a. Keyboard (see Keyboard on page 35)
  - **b.** Hard drive or solid-state drive (see Mass storage devices on page 37)
  - **c.** Top cover (see <u>Top cover on page 40</u>)

Remove the display assembly:

- △ CAUTION: Support the display assembly when removing the following screws. Failure to support the display assembly can result in damage to the display assembly and other device components.
  - 1. Remove the three remaining Phillips PM2.5×5.0 screws (1) that secure the display assembly to the device, and then remove the display assembly (2).

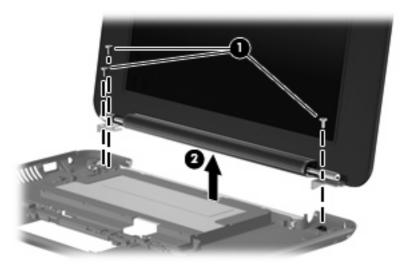

- 2. If it is necessary to replace the speaker assembly, perform the following steps:
  - **a.** Squeeze the sides of the speaker grill together to release the pressure clips, and then remove the speaker grill. The speaker grill is available using spare part number 506338-001.

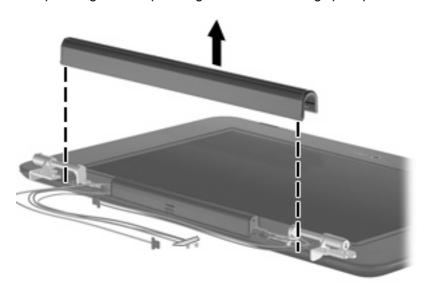

**b.** Remove the two Phillips PM2.0×4.5 screws **(1)** that secure the speaker assembly to the display enclosure. All display assembly subcomponent screws are available in the Display Screw Kit, spare part number 509700-001 for all 8.9-inch panels.

**c.** Remove the speaker assembly **(2)**. The speaker assembly is available using spare part number 506335-001.

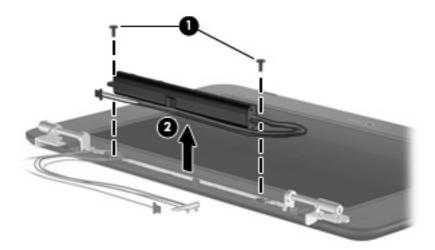

3. If it is necessary to replace the display hinges, remove the two Phillips PM2.0×4.5 screws (1) that secure each hinge to the display enclosure, and then remove the hinges (2). The hinges are available in the Display Hinge Kit, spare part number 504596-001 for all 8.9-inch panels.

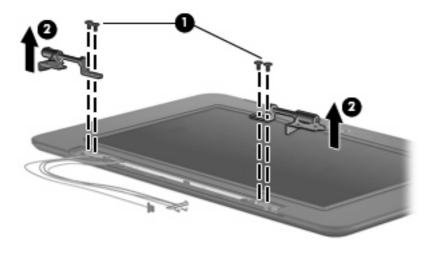

4. If it is necessary to replace the display bezel, flex the inside edges of the bottom (1), left and right sides (2), and the top (3) of the display bezel until the bezel disengages from the display enclosure, and then remove the display bezel (4).

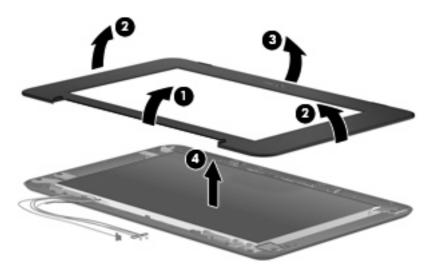

The spare part number for the 8.9-inch display bezels is 506333-001.

- 5. If it is necessary to replace the webcam module, perform the following steps:
  - **a.** Open the tab built into the display enclosure shielding that secures the microphone cable, and then release the microphone (1) from its clip.
  - b. Release the ZIF connector (2) to which the integrated display/webcam cable is attached, and then disconnect the cable (3) from the display enclosure. The microphone assembly and display/webcam cable for all 8.9-inch panels is available in the Display Cable Kit, spare part number 504597-001 (with WLAN).

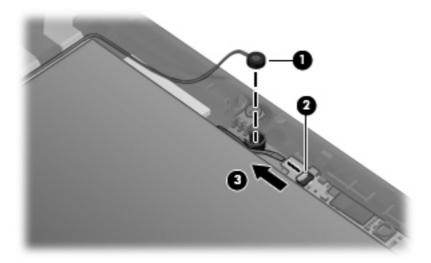

**c.** Remove the two Phillips PM2.0×3.0 screws **(1)** that secure the webcam module to the display enclosure, and then remove the webcam module **(2)**. The webcam module is available using spare part number 504594-001 for all 8.9-inch panels.

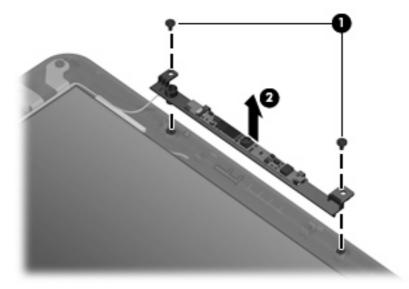

- 6. If it is necessary to replace the display panel, perform the following steps:
  - **a.** Remove the nine Phillips PM2.0×3.0 screws that secure the display panel to the display enclosure.

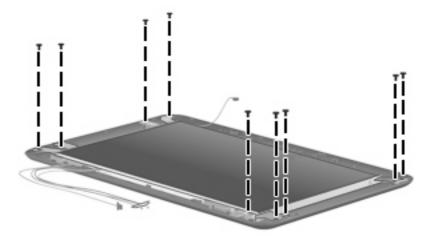

**b.** Remove the wireless antenna cables (1) from the clips and routing channels built into the display and brackets (2).

c. Remove the display panel from the display enclosure (3).

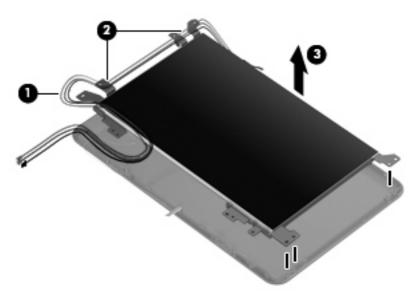

An 8.9-inch display panel is available using spare part number 509698-001.

7. If it is necessary to replace the display panel brackets, remove the four Phillips PM2.0×3.0 screws (1) that secure the brackets to the display panel, and then remove the brackets (2). The brackets are available in the Display Hinge Kit, spare part number 504596-001 for all 8.9-inch panels.

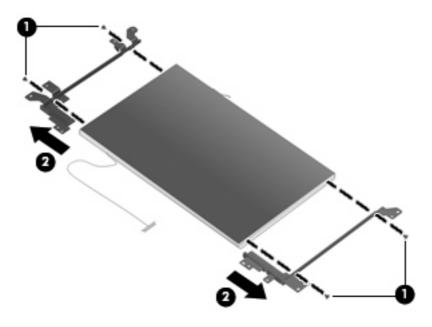

8. If it is necessary to replace the wireless antenna transceivers and cables, detach the cables from the adhesive that secures them to the display enclosure, and then remove the cables. The wireless antenna transceivers and cables for all 8.9-inch panels are available in the Display Cable Kit, spare part number 504597-001 (with WLAN).

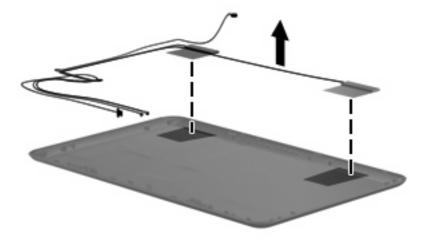

Reverse this procedure to reassemble and install the display assembly.

# **5** Setup Utility

### **Starting the Setup Utility**

The Setup Utility is a ROM-based information and customization utility that can be used even when your operating system is not working.

The utility reports information about the device and provides settings for startup, security, and other preferences.

To start the Setup Utility, turn on or restart the device, and then press f10 while the "F10 = BIOS Setup Options" message is displayed in the lower-left corner of the screen.

### **Using the Setup Utility**

#### **Changing the language of the Setup Utility**

The following procedure explains how to change the language of the Setup Utility. If the Setup Utility is not already running, begin at step 1. If the Setup Utility is running, begin at step 2.

- 1. To open the Setup Utility, turn on or restart the device, and then press f10 while the "F10 = BIOS Setup Options" message is displayed in the lower-left corner of the screen.
- 2. Use the arrow keys to select **System Configuration > Language**, and then press enter.
- 3. Use the arrow keys to select a language, and then press enter.
- 4. When a confirmation prompt with your language selected is displayed, press enter.
- To save your change and exit the Setup Utility, use the arrow keys to select Exit > Exit Saving Changes, and then press enter.

Your change becomes effective immediately.

#### **Navigating and selecting in the Setup Utility**

Because the Setup Utility is not operating system based, it does not support the TouchPad. Navigation and selection are by keystroke.

- To choose a menu or a menu item, use the arrow keys.
- To choose an item in a list or to toggle a field, for example an Enable/Disable field, use either the arrow keys or f5 or f6.
- To select an item, press enter.
- To close a text box or return to the menu display, press esc.
- To display additional navigation and selection information while the Setup Utility is open, press f1.

#### **Displaying system information**

The following procedure explains how to display system information in the Setup Utility. If the Setup Utility is not already running, begin at step 1. If the Setup Utility is running, begin at step 2.

- 1. To open the Setup Utility, turn on or restart the device, and then press f10 while the "F10 = BIOS Setup Options" message is displayed in the lower left corner of the screen.
- Select the Main menu. System information such as the system time and date and identification information about the device is displayed.
- To exit the Setup Utility without changing any settings, use the arrow keys to select Exit > Exit Discarding Changes, and then press enter.

#### Restoring default settings in the Setup Utility

The following procedure explains how to restore the Setup Utility default settings. If the Setup Utility is not already running, begin at step 1. If the Setup Utility is running, begin at step 2.

- 1. To open the Setup Utility, turn on or restart the device, and then press f10 while the "F10 = BIOS Setup Options" message is displayed in the lower-left corner of the screen.
- 2. Use the arrow keys to select Exit > Load Setup Defaults, and then press enter.
- 3. When the Setup Confirmation is displayed, press enter.
- To save your change and exit the Setup Utility, use the arrow keys to select Exit > Exit Saving Changes, and then press enter.

The Setup Utility default settings go into effect when the device restarts.

NOTE: Your password, security, and language settings are not changed when you restore the factory default settings.

#### **Exiting the Setup Utility**

You can exit the Setup Utility with or without saving changes.

- To exit the Setup Utility and save your changes from the current session:
  - If the Setup Utility menus are not visible, press esc to return to the menu display. Use the arrow keys to select **Exit > Exit Saving Changes**, and then press enter.
- To exit the Setup Utility without saving your changes from the current session:
  - If the Setup Utility menus are not visible, press esc to return to the menu display. Use the arrow keys to select **Exit > Exit Discarding Changes**, and then press enter.

After either choice, the device restarts in the operating system.

### **Setup Utility menus**

The menu tables in this section provide an overview of Setup Utility options.

NOTE: Some of the Setup Utility menu items listed in this chapter may not be supported by your device.

#### Main menu

| Select             | To do this                                                                                                |
|--------------------|----------------------------------------------------------------------------------------------------|
| System information | View and change the system time and date.                                                                 |
|                    | <ul> <li>View identification information about the device.</li> </ul>                                     |
|                    | <ul> <li>View specification information about the processor, memory size, and system<br/>BIOS.</li> </ul> |

#### **Security menu**

| Select                 | To do this                                          |
|------------------------|-----------------------------------------------------|
| Administrator password | Enter, change, or delete an administrator password. |
| Power-on password      | Enter, change, or delete a power-on password.       |

### **System Configuration menu**

| Select             | To do this                                                                                                    |  |
|--------------------|----------------------------------------------------------------------------------------------------|--|
| Language Support   | Change the Setup Utility language.                                                                                                    |  |
| Processor C4 State | Enable/disable the processor C4 sleep state.                                                                                                   |  |
| Boot Options       | Set the following boot options:                                                                                                    |  |
|                    | • f10 and f12 Delay (sec.)—Set the delay for the f10 and f12 functions of the Setup Utility in intervals of 5 seconds each (0, 5, 10, 15, 20). |  |
|                    | Internal Network Adapter boot—Enable/disable boot from Internal Network Adapter.                                                               |  |
|                    | Boot Order—Set the boot order for:                                                                                                    |  |
|                    | <ul> <li>Internal hard drive (select models only)</li> </ul>                                                                                   |  |
|                    | USB Floppy                                                                                                    |  |
|                    | USB CD/DVD ROM Drive                                                                                                    |  |
|                    | USB Diskette on Key                                                                                                    |  |
|                    | USB Hard drive                                                                                                    |  |
|                    | USB Card Reader                                                                                                    |  |
|                    | Network adapter                                                                                                    |  |

### **Diagnostics menu**

| Select                                   | To do this                                       |
|------------------------------------------|--------------------------------------------------|
| Hard Disk Self Test (select models only) | Run a comprehensive self-test on the hard drive. |
| Memory Test                              | Run a diagnostic test on the system memory.      |

# **6** Specifications

# **Device specifications**

|                                                                                                    | Metric                  | U.S.                |
|----------------------------------------------------------------------------------------------------|-------------------------|---------------------|
| Dimensions                                                                                                    |                         |                     |
| Depth                                                                                                    | 16.67 cm                | 6.56 in             |
| Width                                                                                                    | 26.17 cm                | 10.30 in            |
| Height                                                                                                    | 2.52 cm                 | 0.99 in             |
| Weight                                                                                                    |                         |                     |
| 10.2-in. LCD, equipped with a 3-cell battery, 60-GB hard drive, 1-GB memory, WLAN module, and 2 wireless antennae       | 1.11 kg                 | 2.45 lb             |
| 10.2-in. LCD, equipped with a 3-cell battery, 8-GB solid-state drive, 1-GB memory, WLAN module, and 2 wireless antennae | 1.09 kg                 | 2.40 lb             |
| 8.9-in. LCD, equipped with a 3-cell battery, 60-GB hard drive, 1-GB memory, WLAN module, and 2 wireless antennae        | 1.08 kg                 | 2.38 lb             |
| 8.9-in. LCD, equipped with a 3-cell battery, 8-GB solid-state drive, 1-GB memory, WLAN module, and 2 wireless antennae  | 1.02 kg                 | 2.25 lb             |
| Input power                                                                                                    |                         |                     |
| Operating voltage                                                                                                    | 19 V dc @ 1.58 A – 30 W |                     |
| Operating current                                                                                                    | 1.58 A                  |                     |
| Temperature                                                                                                    |                         |                     |
| Operating                                                                                                    | 5°C to 35°C             | 41°F to 95°F        |
| Nonoperating                                                                                                    | -20°C to 65°C           | -4°F to 149°F       |
| Relative humidity (noncondensing)                                                                                       |                         |                     |
| Operating                                                                                                    | 10% to 90%              |                     |
| Nonoperating                                                                                                    | 0% to 95%               |                     |
| Maximum altitude (unpressurized)                                                                                        |                         |                     |
| Operating                                                                                                    | -15 m to 3,048 m        | -50 ft to 10,000 ft |
| Nonoperating                                                                                                    | -15 m to 12,192 m       | -50 ft to 40,000 ft |

# 8.9-inch, WSVGA, BrightView display specifications

|                         | Metric                   | U.S.                                           |  |
|-------------------------|--------------------------|------------------------------------------------|--|
| Dimensions              |                          |                                                |  |
| Height                  | 11.34 cm                 | 4.47 in                                        |  |
| Width                   | 19.51 cm                 | 7.68 in                                        |  |
| Diagonal                | 22.61 cm                 | 8.90 in                                        |  |
| Number of colors        | 262,144                  |                                                |  |
| Contrast ratio          | 300:1 (typical)          |                                                |  |
| Brightness              | 200 nits (typical)       | 200 nits (typical)                             |  |
| Pixel resolution        |                          |                                                |  |
| Pitch                   | 0.1905 × 0.189 mm        | 0.1905 × 0.189 mm                              |  |
| Format                  | 1024 × 600               | 1024 × 600                                     |  |
| Configuration           | RGB vertical stripe      |                                                |  |
| Backlight               | Edge lit                 | Edge lit                                       |  |
| Character display       | 80 × 25                  | 80 × 25                                        |  |
| Total power consumption | 3.0 W                    | 3.0 W                                          |  |
| Viewing angle           | +/-45° horizontal, +15/- | +/-45° horizontal, +15/-35° vertical (typical) |  |

# **10.1-inch, standard-definition, AntiGlare display specifications**

|                         | Metric                                         | U.S.     |
|-------------------------|------------------------------------------------|----------|
| Dimensions              |                                                |          |
| Height                  | 23.45 cm                                       | 9.23 in  |
| Width                   | 14.30 cm                                       | 5.62 in  |
| Diagonal                | 25.55 cm                                       | 10.05 in |
| Number of colors        | 262,144                                        |          |
| Contrast ratio          | 400:1 (typical)                                |          |
| Brightness              | 200 nits (typical)                             |          |
| Pixel resolution        |                                                |          |
| Pitch                   | 0.2175 × 0.2175 mm                             |          |
| Format                  | 1024 × 576                                     |          |
| Configuration           | RGB vertical stripe                            |          |
| Backlight               | Edge lit                                       |          |
| Character display       | 80 × 25                                        |          |
| Total power consumption | 3.2 W                                          |          |
| Viewing angle           | +/-45° horizontal, +15/-35° vertical (typical) |          |

# 10.2-inch, WSVGA, AntiGlare display specifications

|                         | Metric                   | U.S.                                           |  |
|-------------------------|--------------------------|------------------------------------------------|--|
| Dimensions              |                          |                                                |  |
| Height                  | 12.53 cm                 | 4.93 in                                        |  |
| Width                   | 22.27 cm                 | 8.77 in                                        |  |
| Diagonal                | 25.55 cm                 | 10.06 in                                       |  |
| Number of colors        | 262,144                  |                                                |  |
| Contrast ratio          | 400:1 (typical)          | 400:1 (typical)                                |  |
| Brightness              | 200 nits (typical)       | 200 nits (typical)                             |  |
| Pixel resolution        |                          |                                                |  |
| Pitch                   | 0.2175 × 0.2175 mm       | 0.2175 × 0.2175 mm                             |  |
| Format                  | 1024 × 576               | 1024 × 576                                     |  |
| Configuration           | RGB vertical stripe      | RGB vertical stripe                            |  |
| Backlight               | Edge lit                 | Edge lit                                       |  |
| Character display       | 80 × 25                  | 80 × 25                                        |  |
| Total power consumption | 3.0 W                    | 3.0 W                                          |  |
| Viewing angle           | +/-40° horizontal, +20/- | +/-40° horizontal, +20/-40° vertical (typical) |  |

# **Hard drive specifications**

|                                                                                                    | 60-GB *                                       |
|----------------------------------------------------------------------------------------------------|-----------------------------------------------|
| Dimensions                                                                                                    |                                               |
| Height                                                                                                    | 9.5 mm                                        |
| Width                                                                                                    | 70 mm                                         |
| Weight                                                                                                    | 101 g                                         |
| Interface type                                                                                                   | PATA                                          |
| Transfer rate                                                                                                    | 100 MB/sec                                    |
| Security                                                                                                    | ATA security                                  |
| Seek times (typical read, including setting)                                                                     |                                               |
| Single track                                                                                                    | 3 ms                                          |
| Average                                                                                                    | 13 ms                                         |
| Maximum                                                                                                    | 24 ms                                         |
| Logical blocks                                                                                                   | 117,210,240                                   |
| Disc rotational speed                                                                                            | 4200 rpm                                      |
| Operating temperature                                                                                            |                                               |
| * 1 GB = 1 billion bytes when referring to hard drive storage capacity. Actu specifications may differ slightly. | ual accessible capacity is less. Actual drive |

NOTE: Certain restrictions and exclusions apply. Contact technical support for details.

# **Solid-state drive specifications**

| Performance                  |                                                      |
|------------------------------|------------------------------------------------------|
| Transfer modes supported     | UDMA 0-4, Multiword-DMA 0-2, PIO 0-4                 |
| Sustained read               | 39 MB/sec                                            |
| Sustained write              | 17 MB/sec                                            |
| Characteristics              |                                                      |
| Interface                    | Parallel ATA (PATA)                                  |
| MLC NAND flash capacity      | 8 GB, 16 GB                                          |
| Electrical specifications    |                                                      |
| DC supply voltage            | 3.3 V +/- 5%                                         |
| Standby current              | 300 μA (typical)                                     |
| Active current               | Read = 130 mA (typical)                              |
|                              | Write = 120 mA (typical)                             |
| Environmental specifications |                                                      |
| Operating temperature        | 0°C to +70°C (32°F to 158°F)                         |
| Storage temperature          | -25°C to +85°C (-13°F to 185°F)                      |
| Operating altitude           | up to 24,384 m (80,000 feet)                         |
| Humidity                     | 5% to 90% non-condensing                             |
| Shock                        | 1,000 g                                              |
| Acoustic noise               | 0 dB                                                 |
| Vibration                    | 15 g (peak to peak)                                  |
| Physical specifications      |                                                      |
| Connector                    | 40-pin ZIF connector                                 |
| Weight (8-GB model)          | 5.5 g                                                |
| Weight (16-GB model)         | 7.0 g                                                |
| Dimensions (8-GB model)      | 54 × 32 × 2.6 mm                                     |
| Dimensions (16-GB model)     | 54 × 32 × 3.75 mm                                    |
| Regulations and compliance   | RoHS, China RoHS, SGS ROHS, FCC, CE<br>UL – PCB Only |

# **System DMA specifications**

| Hardware DMA | System function                 |
|--------------|---------------------------------|
| DMA0         | Not applicable                  |
| DMA1 *       | Not applicable                  |
| DMA2 *       | Not applicable                  |
| DMA3         | Not applicable                  |
| DMA4         | Direct memory access controller |

# **System interrupt specifications**

| Hardware IRQ            | System function                                               |
|-------------------------|---------------------------------------------------------------|
| IRQ0                    | System timer                                                  |
| IRQ1                    | Standard 101-/102-Key or Microsoft® Natural PS/2 Keyboard     |
| IRQ8                    | System CMOS/real-time clock                                   |
| IRQ9*                   | Microsoft ACPI-compliant system                               |
| IRQ12                   | Synaptics PS/2 TouchPad                                       |
| IRQ13                   | Numeric data processor                                        |
| IRQ14                   | Primary IDE channel                                           |
| IRQ15                   | Intel® 82801G (ICH7 Family) SMBus Controller—27DA             |
| IRQ16                   | Broadcom 802.11b/g WLAN no. 2                                 |
|                         | Intel 82801G (ICH7 Family) PCI Express Root Port—27D0         |
|                         | Intel 82801G (ICH7 Family) USB Universal Host Controller—27CB |
|                         | Microsoft UAA Bus Driver for High Definition Audio            |
|                         | Mobile Intel 945 Express Chipset Family                       |
| IRQ17                   | Intel 82801G (ICH7 Family) PCI Express Root Port—27D2         |
| IRQ18                   | Intel 82801G (ICH7 Family) USB Universal Host Controller—27CA |
| IRQ19                   | Intel 82801G (ICH7 Family) USB Universal Host Controller—27C9 |
| IRQ23                   | Intel 82801G (ICH7 Family) USB Universal Host Controller—27C8 |
|                         | Intel 82801G (ICH7 Family) USB2 Enhanced Host Controller—27CC |
| * Default configuration |                                                               |

# **System I/O address specifications**

| I/O address (hex) | System function (shipping configuration)                  |
|-------------------|-----------------------------------------------------------|
| 000 - 00F         | DMA controller                                            |
| 000 - CF7         | PCI bus                                                   |
| 010 - 01F         | Motherboard resources                                     |
| 020 - 021         | Programmable interrupt controller                         |
| 022 - 03F         | Motherboard resources                                     |
| 040 - 043         | System timer                                              |
| 044 - 05F         | Motherboard resources                                     |
| 060 - 060         | Standard 101-/102-Key or Microsoft® Natural PS/2 Keyboard |
| 061 - 061         | System speaker                                            |
| 062 - 062         | Microsoft ACPI-Compliant Embedded Controller              |
| 063- 063          | Motherboard resources                                     |
| 064 - 064         | Standard 101-/102-Key or Microsoft Natural PS/2 Keyboard  |
| 065 - 065         | Motherboard resources                                     |
| 066 - 066         | Microsoft ACPI-Compliant Embedded Controller              |
| 067 - 06F         | Motherboard resources                                     |
| 070 - 071         | System CMOS/real-time clock                               |
| 072 - 07F         | Motherboard resources                                     |
| 080 - 080         | Motherboard resources                                     |
| 081 - 083         | DMA controller                                            |
| 084 - 086         | Motherboard resources                                     |
| 087 - 087         | DMA controller                                            |
| 088 - 088         | Motherboard resources                                     |
| 089 - 08B         | DMA controller                                            |
| 08C - 08E         | Motherboard resources                                     |
| 08F - 08F         | DMA controller                                            |
| 090 - 09F         | Motherboard resources                                     |
| 0A0 - 0A1         | Programmable interrupt controller                         |
| 0A2 - 0BF         | Motherboard resources                                     |
| 0C0 - 0DF         | DMA controller                                            |
| 0E0 - 0EF         | Motherboard resources                                     |
| 0F0 - 0FF         | Numeric data processor                                    |
| 1F0 - 1F7         | Primary IDE channel                                       |
| 274 - 277         | ISAPNP Read Data Port                                     |

| I/O address (hex) | System function (shipping configuration)                      |
|-------------------|---------------------------------------------------------------|
| 279 - 279         | ISAPNP Read Data Port                                         |
| 3B0 - 3BB         | Mobile Intel® 945 Express Chipset Family                      |
| 3C0 - 3DF         | Mobile Intel 945 Express Chipset Family                       |
| 3F6 - 3F6         | Primary IDE channel                                           |
| 400 - 41F         | Intel 82801G (ICH7 Family) SMBus Controller—27DA              |
| 480 - 4BF         | Motherboard resources                                         |
| 4D0 - 4D1         | Motherboard resources                                         |
| 500 - 501         | Motherboard resources                                         |
| 800 - 87F         | Motherboard resources                                         |
| A79 - A79         | ISAPNP Read Data Port                                         |
| 0D00 - FFFF       | PCI bus                                                       |
| D480 - D49F       | Intel 82801G (ICH7 Family) USB Universal Host Controller—27C8 |
| D800 - D81F       | Intel 82801G (ICH7 Family) USB Universal Host Controller—27CA |
| D880 - D89F       | Intel 82801G (ICH7 Family) USB Universal Host Controller—27C9 |
| DC00 - DC1F       | Intel 82801G (ICH7 Family) USB Universal Host Controller—27C8 |
| DC80 - DC87       | Mobile Intel 945 Express Chipset Family                       |
| E000 - EFFF       | Intel 82801G (ICH7 Family) PCI Express Root Port—27D2         |
| FFA0 - FFAF       | Intel 82801G (ICH7 Family) Ultra ATA Storage Controllers—27DF |

# **System memory map specifications**

| Memory address      | System function                                               |
|---------------------|---------------------------------------------------------------|
| 00000000 - 0009FFFF | System board                                                  |
| 000A0000 - 000BFFFF | Mobile Intel® 945 Express Chipset Family                      |
| 000A0000 - 000BFFFF | PCI bus                                                       |
| 000C0000 - 000CFFFF | System board                                                  |
| 000D0000 - 000DFFFF | PCI bus                                                       |
| 000E0000 - 000FFFFF | System board                                                  |
| 00100000 - 3F7FFFF  | System board                                                  |
| 3F800000 - DFFFFFF  | PCI bus                                                       |
| D0000000 - DFFFFFF  | Mobile Intel 945 Express Chipset Family                       |
| E0000000 - E3FFFFF  | Motherboard resources                                         |
| E4000000 - FED8FFFF | PCI bus                                                       |
| FE880000 - FE8FFFFF | Mobile Intel 945 Express Chipset Family                       |
| FE937C00 - FE937FFF | Intel 82801G (ICH7 Family) USB2 Enhanced Host Controller—27CC |
| FE938000 - FE93BFFF | Microsoft® UAA Bus Driver for High Definition Audio           |
| FE940000 - FE97FFFF | Mobile Intel 945 Express Chipset Family                       |
| FE980000 - FE9FFFFF | Mobile Intel 945 Express Chipset Family                       |
| FEA00000 - FEAFFFF  | Intel 82801G (ICH7 Family) PCI Express Root Port—27D0         |
| FEAFC000 - FEAFFFFF | Broadcom 802.11b/g WLAN                                       |
| FEB00000 - FEBFFFFF | Intel 82801G (ICH7 Family) PCI Express Root Port—27D2         |
| FEC00000 - FEC00FFF | Motherboard resources                                         |
| FED13000 - FED19FFF | System board                                                  |
| FED1C000 - FED1FFFF | Motherboard resources                                         |
| FED20000 - FED3FFFF | Motherboard resources                                         |
| FED40000 - FED8FFFF | Motherboard resources                                         |
| FED90000 - FFFFFFF  | System board                                                  |
| FEE00000 - FEE00FFF | Motherboard resources                                         |

# 7 Screw listing

This section provides specification and reference information for the screws and screw locks used in the device. All screws listed in this section are available in the Screw Kit, spare part number 504614-001; or in the Display Screw Kit, spare part number 509700-001 for all 8.9-inch panels or 515211-001 for 10.1-inch panels (Compag Mini 700 only).

### Phillips PM1.6×2.5 screw

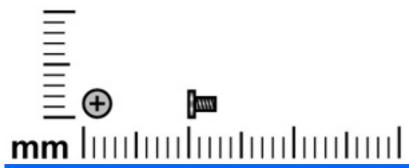

| Color  | Quantity | Length | Thread | Head diameter |
|--------|----------|--------|--------|---------------|
| Silver | 4        | 2.5 mm | 1.6 mm | 3.0 mm        |

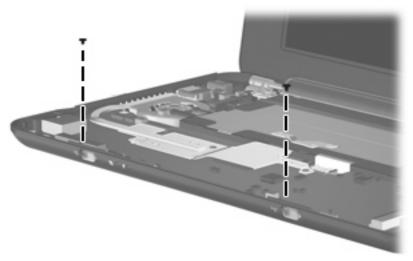

Where used: Two screws that secure the power and wireless switch actuators to the system board

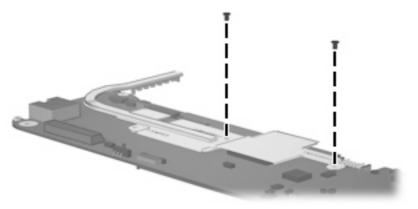

Where used: Two screws that secure the heat sink to the system board

# Phillips PM1.6×4.0 screw

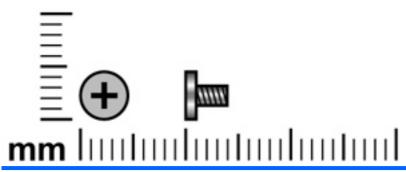

| Color  | Quantity | Length | Thread  | Head diameter |
|--------|----------|--------|---------|---------------|
| Silver | 1        | 4.0 mm | 1.60 mm | 3.5 mm        |

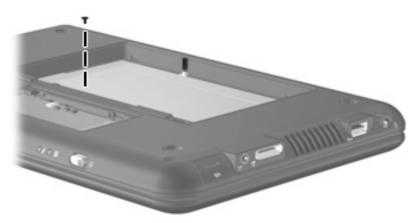

Where used: One screw that secures the keyboard to the device

# Phillips PM1.6×6.0 screw

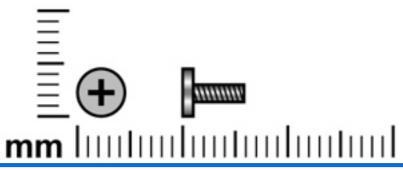

| Color | Quantity | Length | Thread  | Head diameter |
|-------|----------|--------|---------|---------------|
| Black | 1        | 6.0 mm | 1.60 mm | 3.5 mm        |

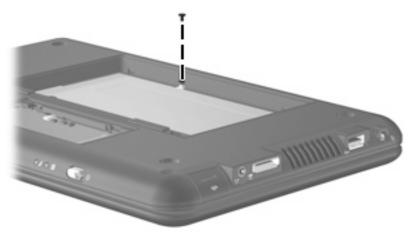

Where used: One screw that secures the keyboard to the device

# Phillips PM2.0×3.0 screw

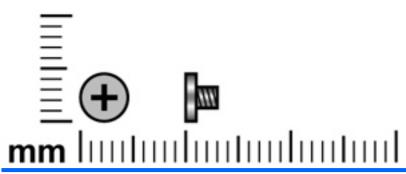

| Color | Quantity | Length | Thread | Head diameter |
|-------|----------|--------|--------|---------------|
| Black | 24       | 3.0 mm | 2.0 mm | 4.0 mm        |

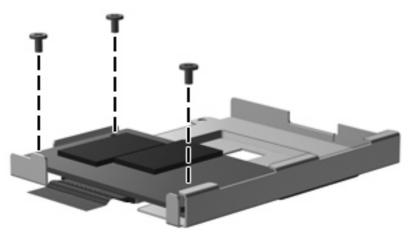

Where used: Three screws that secure the solid-state drive to its bracket

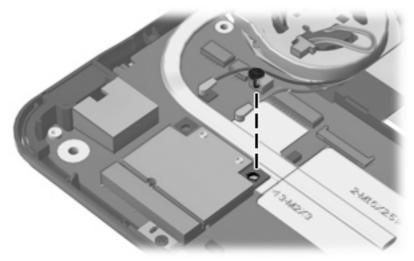

Where used: One screw that secures the WLAN module to the system board

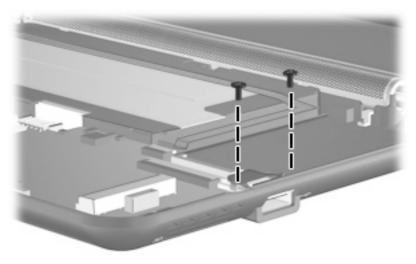

Where used: Two screws that secure the USB connector bracket to the system board

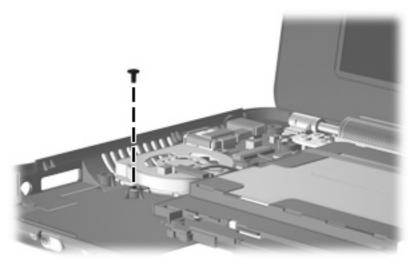

Where used: One screw that secures the fan to the base enclosure

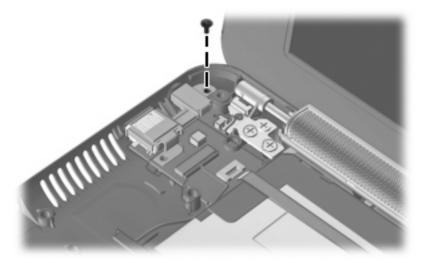

Where used: One screw that secures the DC jack bracket to the base enclosure

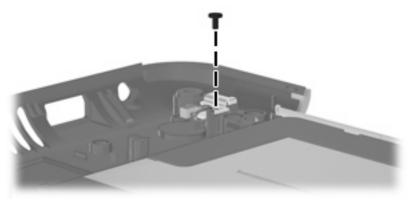

Where used: One screw that secures the internal display switch bracket to the base enclosure

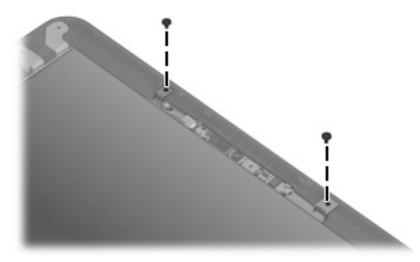

Where used: Two screws that secure the webcam module to the display enclosure

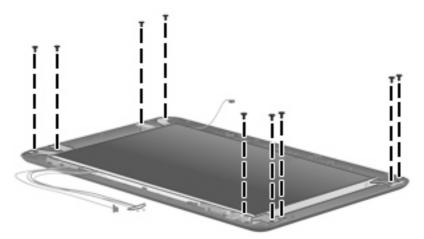

Where used: Nine screws that secure the display panel to the display enclosure

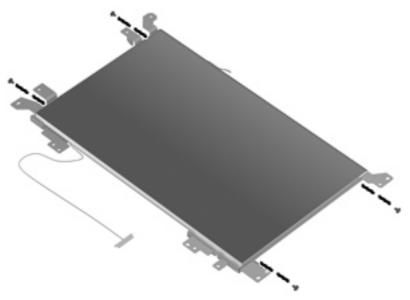

Where used: Four screws that secure the left and right display panel brackets to the display panel

# Phillips PM2.0×4.5 screw

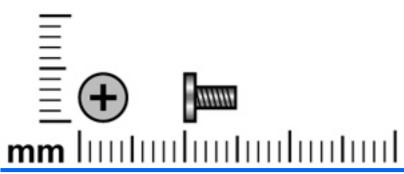

| Color  | Quantity | Length | Thread | Head diameter |
|--------|----------|--------|--------|---------------|
| Silver | 12       | 4.5 mm | 2.0 mm | 4.0 mm        |

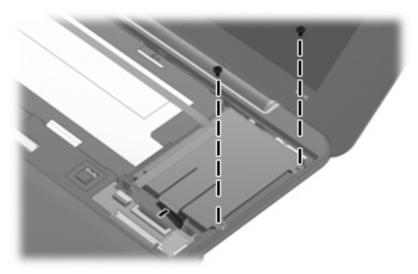

Where used: Two screws that secure the hard drive to the device

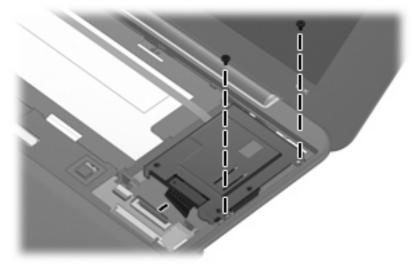

Where used: Two screws that secure the solid-state drive bracket to the device

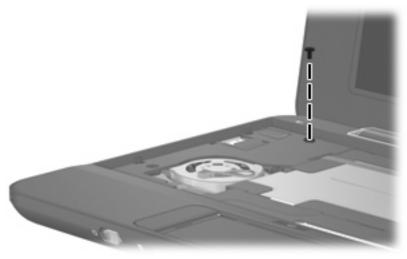

Where used: One screw that secures the top cover to the device

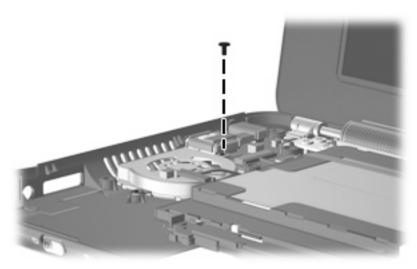

Where used: One screw that secures the fan and DC jack bracket to the base enclosure

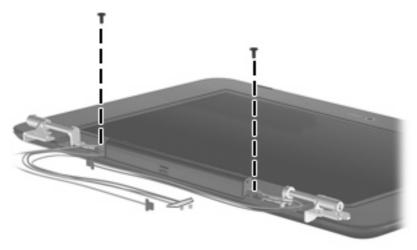

Where used: Two screws that secure the speaker assembly to the display enclosure

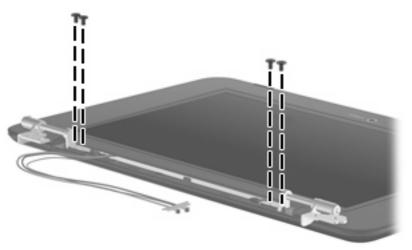

Where used: Four screws that secure the display hinges to the display assembly

# Phillips PM2.5×5.0 screw

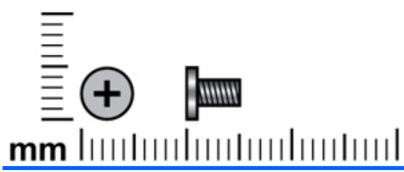

| Color  | Quantity | Length | Thread | Head diameter |
|--------|----------|--------|--------|---------------|
| Silver | 4        | 5.0 mm | 2.5 mm | 4.5 mm        |

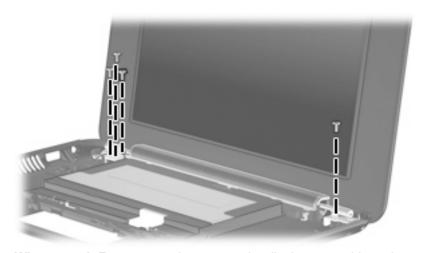

Where used: Four screws that secure the display assembly and top cover to the device

# Phillips PM2.5×7.0 screw

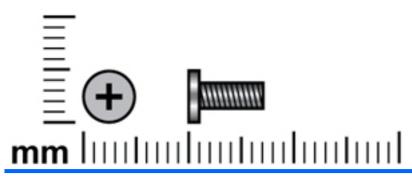

| Color | Quantity | Length | Thread | Head diameter |
|-------|----------|--------|--------|---------------|
| Black | 4        | 7.0 mm | 2.5 mm | 4.0 mm        |

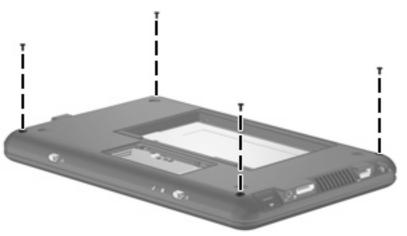

Where used: Four screws that secure the top cover to the base enclosure

# 8 Backup and restore

To protect your information, back up your files and folders. Then if the system fails, you can restore your important files from copies. You can also use the options listed in this chapter to restore the operating system and programs that were installed at the factory.

### **Backing up your information**

Successful recovery after a system failure depends on whether you have completely backed up your files. You should back up your files on a regular basis to maintain up-to-date information.

You can back up important personal files and folders to an external hard drive or USB flash drive (both purchased separately).

#### When to back up

- On a regularly scheduled basis
- Before the device is repaired or restored
- Before you add or modify hardware or software

### **Restoring your information**

In case of system failure or instability, you can restore the operating system and programs installed at the factory.

△ CAUTION: The restore process reformats and completely erases the hard drive. All the files you have created and any software installed on the device are permanently removed. The restore process reinstalls the original operating system, software, and drivers. Software, drivers, and updates not installed with the factory image must be reinstalled using Update Manager.

The device provides the following restore options:

- System Restore (installed on the device): You can use the System Restore utility to restore the original operating system and programs.
- HP MIE Restore Image Creator (USB flash drive): If you are unable to boot (start up) the device, and if you are unable to use System Restore, you can use another computer to download the HP MIE Restore Image Creator utility and create a bootable USB flash drive (purchased separately). You can then use the USB flash drive to install the HP MIE operating system and programs on your device.

Note the following before beginning the restore process:

- The device must be connected to AC power during the restore process.
- The restore process may take several hours to complete.
- If possible, all personal files should be backed up.

#### **Using System Restore**

NOTE: System Restore is the recommended option to restore the original operating system.

To restore the original operating system and programs using the **System Restore** utility that is installed on the device, follow these steps:

- 1. Turn on or restart the device, and then press the esc key repeatedly while the "F10 = BIOS Setup Options" message is displayed in the lower-left corner of the screen.
  - The "System Restore" page opens.
- Use the arrow keys to select System Restore, and then press enter.
- 3. Follow the on-screen instructions to restore the system.

#### **Using HP MIE Restore Image Creator**

You will need the following before you begin this restore process:

- A 2-GB (minimum) USB flash drive (purchased separately)
- An additional computer running either a Windows® or Linux operating system

To perform this restore option, you download the HP MIE Restore Image Creator utility and HP Mini operating system onto another computer and then transfer the necessary files to the USB flash drive. The drive can then be used to reboot your device and restore the system.

Follow the specific operating system instructions in this section to restore your system.

△ CAUTION: The restore process reformats and completely erases the hard drive on the HP Mini. All the files you have created and any software installed on the device are permanently removed. The restore process reinstalls the original operating system, software, and drivers. Software, drivers, and updates not installed with the factory image must be reinstalled using Update Manager.

#### **Restoring using a Windows computer**

To download the files to a computer running a Windows operating system and then restore your device, follow these steps:

- 1. From your Windows computer, go to <a href="http://www.hp.com">http://www.hp.com</a>.
- 2. Click the Support & Drivers tab.
- 3. Under "Step 1: Start by selecting a task," select **Download drivers and software (and firmware)**
- 4. Under "Step 2: Enter a product name/number," type the part number/product number (p/n) of your HP Mini, and then click **Go**.
  - NOTE: The p/n is located on the service tag affixed to the bottom of your HP Mini.
- 5. Under "Which operating system is used with your product?", click **HP Mi** -or- **Linux**.
- 6. Click HP MIE Restore Image Creator (for Windows).
- Click Download only.
- 8. Save ImageCreator.msi to the Windows computer.
- Double-click ImageCreator.msi and follow the on-screen instructions to install HP MIE Restore Image Creator.
- 10. Insert the USB flash drive into a USB port on the Windows computer.
- △ CAUTION: The restore process reformats and completely erases the USB flash drive. All the files on the USB flash drive are permanently removed.
- 11. From the Start menu, launch HP MIE Restore Image Creator.
- 12. Select Download HP Mini MIE recovery image.
- Select the target USB flash drive, and click Start to download the latest HP Mini recovery image from the HP web site.

The recovery image will be downloaded and saved to the Windows computer and then written to the USB flash drive.

- 14. When the download and write processes are complete, remove the USB flash drive.
- **15.** Insert the USB flash drive into a USB port on your HP Mini.
- **16.** Change the boot order by turning on or restarting the device, and then pressing f9 repeatedly while the "F9 = Change Boot Device Order" message is displayed in the lower-left corner of the screen.
- 17. Use the arrow keys to select the USB flash drive, and then press enter.
- **18.** Press enter again to begin restoring the device.
- **19.** Follow the on-screen instructions to install the operating system and programs.
- 20. After the operating system and programs are installed, remove the USB flash drive.
- NOTE: After the operating system and programs are installed, the device automatically restarts. You are then prompted to set up your device.

- 21. Use Update Manager to reinstall any updates not installed with the factory image.
- 22. Restore your personal files.
- NOTE: After this process is complete, you can uninstall the HP MIE Restore Image Creator utility from the Windows computer and delete the downloaded recovery image from the USB flash drive. (The image must be deleted manually.)

#### Restoring using a Linux computer

To download the files to a computer running a Linux operating system and then restore your device, follow these steps:

- 1. From your Linux computer, go to <a href="http://www.hp.com">http://www.hp.com</a>.
- Click the Support & Drivers tab.
- 3. Under "Step 1: Start by selecting a task," select Download drivers and software (and firmware)
- 4. Under "Step 2: Enter a product name/number," type the part number/product number (p/n) of your HP Mini, and then click Go.
- NOTE: The p/n is located on the service tag affixed to the bottom of your HP Mini.
- 5. Under "Which operating system is used with your product?", click **HP Mi** -or- **Linux**.
- Click HP MIE Restore Image Creator (for Linux).
- Click Download only.
- 8. Save liveusb-creator-ubuntu\_0.3.3netbook0dennis5\_all.deb to the Linux computer.
- Install liveusb-creator-ubuntu\_0.3.3netbook0dennis5\_all.deb on the Linux computer.
- 10. Insert the USB flash drive into a USB port on the Linux computer
  - △ **CAUTION**: The restore process reformats and completely erases the USB flash drive. All the files on the USB flash drive are permanently removed.
- 11. Open a terminal window and type the following command at the command prompt:

#### sudo liveusb-creator

- 12. Select "Download restore image/HP MIE Restore Image.
- **13.** Select the target USB flash drive, and click **Start** to download the latest HP Mini recovery image from the HP web site.

The recovery image will be downloaded and saved to the Linux computer, and then written to the USB flash drive.

- 14. When the download and write processes are complete, remove the USB flash drive.
- **15.** Insert the USB flash drive into a USB port on your HP Mini.
- **16.** Change the boot order by turning on or restarting the device, and then pressing f9 repeatedly while the "F9 = Change Boot Device Order" message is displayed in the lower-left corner of the screen.
- 17. Use the arrow keys to select the USB flash drive, and then press **enter**.
- **18.** Press **enter** again to begin restoring the device.
- 19. Follow the on-screen instructions to install the operating system and programs.
- After the operating system and programs are installed, remove the USB flash drive.
- NOTE: After the operating system and programs are installed, the device automatically restarts. You are then prompted to set up your device.

- 21. Use Update Manager to reinstall any updates not installed with the factory image.
- 22. Restore your personal files.
- NOTE: After this process is complete, you can uninstall the HP MIE Restore Image Creator utility from the Linux computer and delete the downloaded recovery image from the USB flash drive. (The image must be deleted manually.)

# 9 Connector pin assignments

### **Audio-in (microphone)**

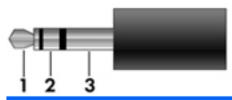

| Pin | Signal          |
|-----|-----------------|
| 1   | Audio signal in |
| 2   | Audio signal in |
| 3   | Ground          |

# **Audio-out (headphone)**

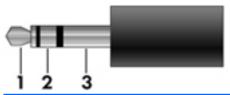

| Pin | Signal                   |
|-----|--------------------------|
| 1   | Audio out, left channel  |
| 2   | Audio out, right channel |
| 3   | Ground                   |

### RJ-45 (network)

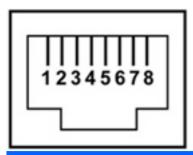

| Pin | Signal     |
|-----|------------|
| 1   | Transmit + |
| 2   | Transmit - |
| 3   | Receive +  |
| 4   | Unused     |
| 5   | Unused     |
| 6   | Receive -  |
| 7   | Unused     |
| 8   | Unused     |

### **Universal Serial Bus**

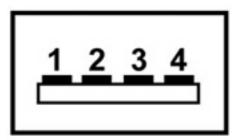

| Pin | Signal |
|-----|--------|
| 1   | +5 VDC |
| 2   | Data - |
| 3   | Data + |
| 4   | Ground |

## 10 Power cord set requirements

The wide range input feature of the device permits it to operate from any line voltage from 100 to 120 volts AC or from 220 to 240 volts AC.

The 3-conductor power cord set included with the device meets the requirements for use in the country or region where the equipment is purchased.

Power cord sets for use in other countries and regions must meet the requirements of the country or region where the device is used.

#### Requirements for all countries and regions

The requirements listed below are applicable to all countries and regions:

- The length of the power cord set must be at least 1.5 m (5.0 ft) and no more than 2.0 m (6.5 ft).
- All power cord sets must be approved by an acceptable accredited agency responsible for evaluation in the country or region where the power cord set will be used.
- The power cord sets must have a minimum current capacity of 10 amps and a nominal voltage rating of 125 or 250 V AC, as required by the power system of each country or region.
- The appliance coupler must meet the mechanical configuration of an EN 60 320/IEC 320 Standard Sheet C13 connector for mating with the appliance inlet on the back of the device.

#### Requirements for specific countries and regions

| Country/region                 | Accredited agency | Applicable note number |
|--------------------------------|-------------------|------------------------|
| Australia                      | EANSW             | 1                      |
| Austria                        | OVE               | 1                      |
| Belgium                        | CEBC              | 1                      |
| Canada                         | CSA               | 2                      |
| Denmark                        | DEMKO             | 1                      |
| Finland                        | FIMKO             | 1                      |
| France                         | UTE               | 1                      |
| Germany                        | VDE               | 1                      |
| Italy                          | IMQ               | 1                      |
| Japan                          | METI              | 3                      |
| The Netherlands                | KEMA              | 1                      |
| Norway                         | NEMKO             | 1                      |
| The People's Republic of China | CCC               | 5                      |
| South Korea                    | EK                | 4                      |
| Sweden                         | SEMKO             | 1                      |
| Switzerland                    | SEV               | 1                      |
| Taiwan                         | BSMI              | 4                      |
| The United Kingdom             | BSI               | 1                      |
| The United States              | UL                | 2                      |

- 1. The flexible cord must be Type HO5VV-F, 3-conductor, 1.0-mm<sup>2</sup> conductor size. Power cord set fittings (appliance coupler and wall plug) must bear the certification mark of the agency responsible for evaluation in the country or region where it will be used.
- 2. The flexible cord must be Type SPT-3 or equivalent, No. 18 AWG, 3-conductor. The wall plug must be a two-pole grounding type with a NEMA 5-15P (15 A, 125 V) or NEMA 6-15P (15 A, 250 V) configuration.
- 3. The appliance coupler, flexible cord, and wall plug must bear a "T" mark and registration number in accordance with the Japanese Dentori Law. The flexible cord must be Type VCT or VCTF, 3-conductor, 1.00-mm<sup>2</sup> conductor size. The wall plug must be a two-pole grounding type with a Japanese Industrial Standard C8303 (7 A, 125 V) configuration.
- 4. The flexible cord must be Type RVV, 3-conductor, 0.75-mm<sup>2</sup> conductor size. Power cord set fittings (appliance coupler and wall plug) must bear the certification mark of the agency responsible for evaluation in the country or region where it will be used.
- 5. The flexible cord must be Type VCTF, 3-conductor, 0.75-mm² conductor size. Power cord set fittings (appliance coupler and wall plug) must bear the certification mark of the agency responsible for evaluation in the country or region where it will be used.

# 11 Recycling

#### **Battery**

When a battery has reached the end of its useful life, do not dispose of the battery in general household waste. Follow the local laws and regulations in your area for computer battery disposal.

#### **Display**

- △ WARNING! The backlight contains mercury. Exercise caution when removing and handling the backlight to avoid damaging this component and causing exposure to the mercury.
- △ CAUTION: The procedures in this chapter can result in damage to display components. The only components intended for recycling purposes are the liquid crystal display (LCD) panel and the backlight. When you remove these components, handle them carefully.
- NOTE: Materials Disposal. This HP product contains mercury in the backlight in the display assembly that might require special handling at end-of-life. Disposal of mercury may be regulated because of environmental considerations. For disposal or recycling information, contact your local authorities, or see the Electronic Industries Alliance (EIA) Web site at http://www.eiae.org.

This section provides disassembly instructions for the display assembly. The display assembly must be disassembled to gain access to the backlight (1) and the liquid crystal display (LCD) panel (2).

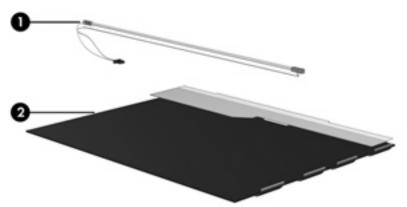

The procedures provided in this appendix are general disassembly instructions. Specific details, such as screw sizes, quantities, and locations, and component shapes and sizes, can vary from one computer model to another.

Perform the following steps to disassemble the display assembly:

1. Remove all screw covers (1) and screws (2) that secure the display bezel to the display assembly.

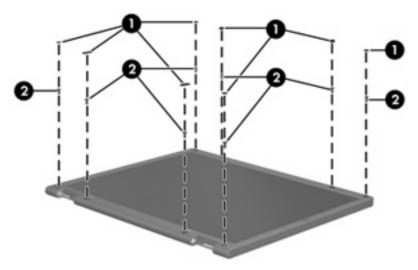

- 2. Lift up and out on the left and right inside edges (1) and the top and bottom inside edges (2) of the display bezel until the bezel disengages from the display assembly.
- 3. Remove the display bezel (3).

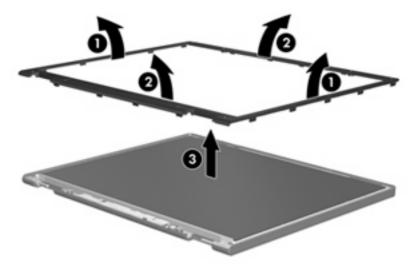

Disconnect all display panel cables (1) from the display inverter and remove the inverter (2).

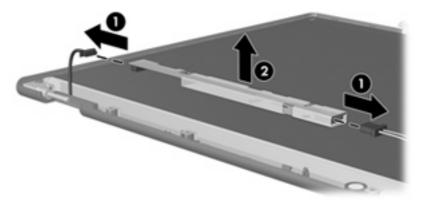

- Remove all screws (1) that secure the display panel assembly to the display enclosure.
- 6. Remove the display panel assembly (2) from the display enclosure.

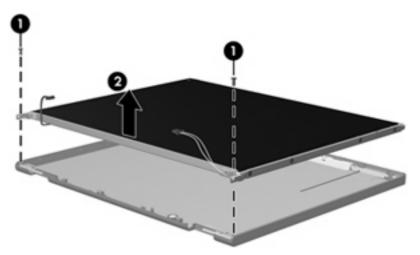

- **7**. Turn the display panel assembly upside down.
- 8. Remove all screws that secure the display panel frame to the display panel.

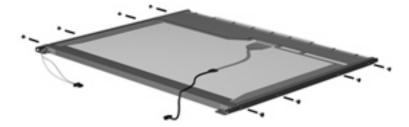

Use a sharp-edged tool to cut the tape (1) that secures the sides of the display panel to the display panel frame.

10. Remove the display panel frame (2) from the display panel.

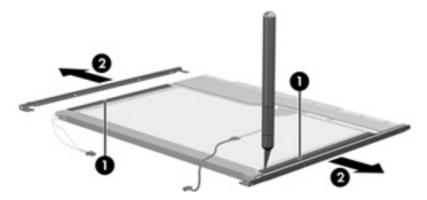

- **11.** Remove the screws **(1)** that secure the backlight cover to the display panel.
- **12.** Lift the top edge of the backlight cover **(2)** and swing it outward.

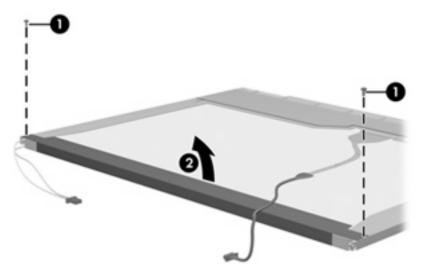

- 13. Remove the backlight cover.
- **14.** Turn the display panel right-side up.

**15.** Remove the backlight cables **(1)** from the clip **(2)** in the display panel.

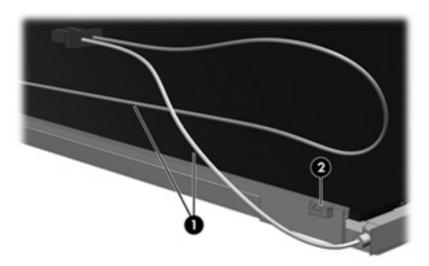

- **16.** Turn the display panel upside down.
- riangle WARNING! The backlight contains mercury. Exercise caution when removing and handling the backlight to avoid damaging this component and causing exposure to the mercury.
- 17. Remove the backlight frame from the display panel.

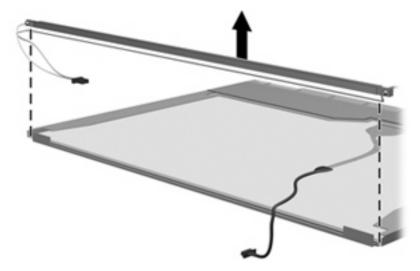

**18.** Remove the backlight from the backlight frame.

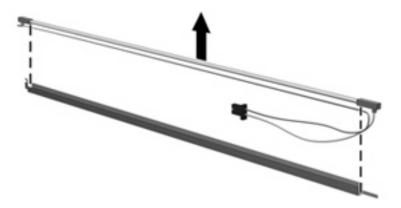

- **19.** Disconnect the display panel cable **(1)** from the LCD panel.
- 20. Remove the screws (2) that secure the LCD panel to the display rear panel.
- **21.** Release the LCD panel **(3)** from the display rear panel.
- 22. Release the tape (4) that secures the LCD panel to the display rear panel.

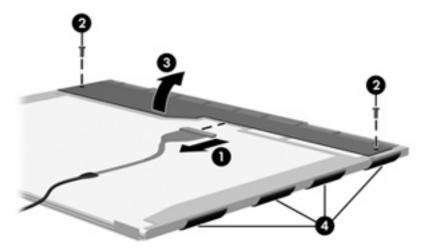

23. Remove the LCD panel.

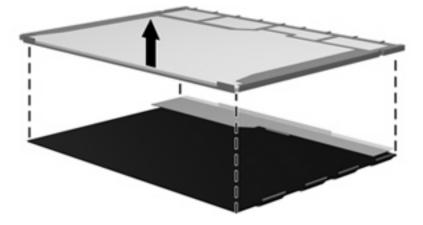

24. Recycle the LCD panel and backlight.

# Index

| A                                 | components                      | display panel                      |
|-----------------------------------|---------------------------------|------------------------------------|
| AC adapter, spare part            | bottom 11                       | bracket removal 63                 |
| number 20, 21                     | front 8                         | illustrated 17                     |
| antenna                           | keys 6                          | removal 62                         |
| locations 5                       | left-side 10                    | spare part number 17, 63           |
| removal 64                        | pointing device 7               | Display Rubber Kit, spare part     |
| spare part number 17, 64          | right-side 9                    | number 17, 23                      |
| audio, product description 2      | top 4                           | Display Screw Kit, spare part      |
| audio-in jack                     | TouchPad 7                      | number 17, 23, 59                  |
| location 10                       | wireless antennae 5             | display specifications 70, 71, 72  |
| pin assignments 100               | connectors                      | drive light 8                      |
| audio-out jack                    | power 10                        | drives                             |
| location 10                       | service considerations 25       | boot order 68                      |
| pin assignments 100               |                                 | preventing damage 26               |
|                                   | D                               |                                    |
| В                                 | device feet                     | E                                  |
| base enclosure, spare part        | locations 31                    | electrostatic discharge 27         |
| number 15, 22, 23                 | spare part number 31            | esc key 6                          |
| battery                           | device specifications 69        | Ethernet, product description 2    |
| location 11                       | diskette drive                  | expansion port, product            |
| removal 32                        | precautions 26                  | description 2                      |
| spare part number 15, 22,         | product description 1           | external media cards, product      |
| 24, 32                            | display assembly                | description 2                      |
| battery light 8                   | removal 58                      | ·                                  |
| Bluetooth module                  | spare part number 13, 22,       | F                                  |
| removal 46                        | 23, 58                          | fan                                |
| spare part number 15, 23,         | display bezel                   | removal 53                         |
| 46                                | illustrated 16                  | spare part number 14, 22,          |
| boot options 68                   | removal 61                      | 53                                 |
| boot order 68                     | spare part number 16, 22,       | feet                               |
| bottom components 11              | 61                              | locations 31                       |
| Bracket Kit, spare part           | Display Cable Kit, spare part   | spare part number 31               |
| number 19, 23                     | number 17, 22, 61, 64           | File menu 67                       |
| buttons, TouchPad 7               | display component recycling 104 | flash storage drive, product       |
|                                   | display enclosure               | description 1                      |
| C                                 | illustrated 17                  | fn key 6                           |
| Cable Kit, spare part number 19,  | spare part number 17, 22        | foil shield, spare part number 17, |
| 23                                | Display Hinge Kit, spare part   | 22                                 |
| cables, service considerations 25 | number 16, 22, 60, 63           | front components 8                 |
| chipset, product description 1    | display hinge, removal 60       | function keys 6                    |

| G                                                                                                    | tunction 6                      | panels, product description 1    |
|----------------------------------------------------------------------------------------------------|---------------------------------|----------------------------------|
| graphics, product description 1                                                                                                    | Windows applications 6          | passwords 67                     |
| grounding equipment and                                                                                                    | Windows logo 6                  | pin assignments                  |
| methods 29                                                                                                    |                                 | audio-in jack 100                |
|                                                                                                    | L                               | audio-out jack 100               |
| H                                                                                                    | left-side components 10         | headphone jack 100               |
| hard drive                                                                                                    | lights                          | microphone jack 100              |
| precautions 26                                                                                                    | battery 8                       | network jack 101                 |
| product description 1                                                                                                    | drive 8                         | RJ-45 jack 101                   |
| removal 37                                                                                                    | power 8                         | Universal Serial Bus (USB)       |
| spare part number 14, 22,                                                                                                    | power connector 10              | port 101                         |
| 37                                                                                                    | TouchPad on/off 7               | plastic parts 25                 |
| specifications 73                                                                                                    | wireless 8                      | Plastics Kit                     |
| Hard Drive Hardware Kit, spare part                                                                                                    | Wilciess 0                      |                                  |
| number 14, 22                                                                                                    | M                               |                                  |
|                                                                                                    | mass storage device             | spare part number 15, 18,        |
| headphone jack                                                                                                    | _                               | 23, 24                           |
| location 10                                                                                                    | product description 1           | pointing device                  |
| pin assignments 100                                                                                                    | removal 37                      | components 7                     |
| heat sink assembly                                                                                                    | spare part number 14, 37        | illustrated 7                    |
| removal 51                                                                                                    | memory map specifications 78    | product description 2            |
| spare part number 51                                                                                                    | memory module                   | pointing device components       |
| HP Mini Mobile Drive, spare part                                                                                                    | product description 1           | TouchPad 7                       |
| number 19                                                                                                    | removal 33                      | TouchPad buttons 7               |
| HP Mobile Drive, location 9                                                                                                    | spare part number 15, 22,       | TouchPad on/off button 7         |
|                                                                                                    | 33                              | TouchPad on/off light 7          |
| T. Control of the Control of the Con | memory module compartment       | TouchPad scroll zone 7           |
| I/O address specifications 76                                                                                                    | cover                           | ports                            |
| in Setup Utility 65                                                                                                    | removal 33                      | expansion 10                     |
| internal display switch 4                                                                                                    | spare part number 18            | product description 2            |
| internal media cards, product                                                                                                    | microphone 4                    | Universal Serial Bus (USB) 9,    |
| description 2                                                                                                    | microphone assembly, spare part | 10                               |
| interrupt specifications 75                                                                                                    | number 17, 61                   | power connector light,           |
| interrupt opcompations in the                                                                                                    | microphone jack                 | location 10                      |
| J                                                                                                    | location 10                     |                                  |
| jacks                                                                                                    | pin assignments 100             | power cord                       |
| audio-in 10                                                                                                    |                                 | set requirements 102             |
| audio-iii 10                                                                                                    | model name 1                    | spare part number 19, 21         |
|                                                                                                    | modem, product description 2    | power light 8                    |
| headphone 10                                                                                                    | NI.                             | power requirements, product      |
| microphone 10                                                                                                    | N                               | description 2                    |
| network 10                                                                                                    | network jack                    | power switch 8                   |
| RJ-45 10                                                                                                    | location 10                     | processor, product description 1 |
|                                                                                                    | pin assignments 101             | product description              |
| K                                                                                                    | _                               | audio 2                          |
| keyboard                                                                                                    | 0                               | chipset 1                        |
| product description 2                                                                                                    | operating system, product       | diskette drive 1                 |
| removal 35                                                                                                    | description 3                   | Ethernet 2                       |
| spare part number 14, 22,                                                                                                    | optical drive, product          | expansion port 2                 |
| 35                                                                                                    | description 1                   | external media cards 2           |
| keys                                                                                                    |                                 | flash storage drive 1            |
| esc 6                                                                                                    | P                               | graphics 1                       |
| fn 6                                                                                                    | packing guidelines 28           | grapinos i                       |

| hard drive 1 internal media cards 2 | Setup Utility accessing 65    | system memory map 78          |
|-------------------------------------|-------------------------------|-------------------------------|
| keyboard 2                          | changing the language 65      | T                             |
| mass storage device 1               | Diagnostics menu 68           | tools required 25             |
| memory module 1                     | Main menu 67                  | top components 4              |
| modem 2                             | navigating and selecting 66   | top cover                     |
| operating system 3                  | Security menu 67              | removal 40                    |
| optical drive 1                     | System Configuration          | spare part number 14, 22,     |
| panels 1                            | menu 68                       | 23, 40                        |
| pointing device 2                   | using 65                      | TouchPad 7                    |
| ports 2                             | sleeve, spare part number 20, | TouchPad buttons 7            |
| power requirements 2                | 23, 24                        | TouchPad components 7         |
| processors 1                        | solid-state drive             | TouchPad on/off button 7      |
| product name 1                      | product description 1         | TouchPad on/off light 7       |
| security 3                          | removal 37                    | TouchPad scroll zone 7        |
| serviceability 3                    | spare part number 23, 37      | transporting guidelines 28    |
| solid-state drive 1                 | solid-state drives            | a an appearance and           |
| webcam 2                            | spare part number 14          | U                             |
| wireless 2                          | speaker assembly              | USB board                     |
| product name 1                      | illustrated 16                | removal 56                    |
| product riamo                       | removal 59                    | spare part number 56          |
| R                                   | spare part number 16, 22,     | USB board, spare part         |
| removal/replacement                 | 60                            | number 15, 22                 |
| preliminaries 25                    | speaker grill                 | USB port                      |
| procedures 30                       | illustrated 16                | location 9, 10                |
| right-side components 9             | removal 59                    | pin assignments 101           |
| RJ-45 jack                          | spare part number 16, 22,     |                               |
| location 10                         | 24, 59                        | V                             |
| pin assignments 101                 | speakers 4                    | vents 9, 10, 11               |
| RTC battery                         | specifications                | VGA cable, spare part         |
| removal 45                          | device 69                     | number 20, 24                 |
| spare part number 14, 23,           | display 70, 71, 72            |                               |
| 45                                  | hard drive 73                 | W                             |
| Rubber Kit, spare part              | I/O addresses 76              | webcam 4                      |
| number 19, 22                       | interrupts 75                 | webcam module                 |
| ,                                   | memory map 78                 | illustrated 16                |
| S                                   | solid-state drive 74          | removal 61                    |
| Screw Kit                           | system DMA 75                 | spare part number 16, 62      |
| contents 79                         | static-shielding materials 29 | spare part number 8.9-inch    |
| spare part number 20, 22            | switches                      | panels 21                     |
| screw listing 79                    | internal display 4            | webcam, product description 2 |
| SD Card Reader 9                    | power 8                       | Windows applications key 6    |
| security cable connector 9          | wireless 8                    | Windows logo key 6            |
| Security menu 67                    | system board                  | wireless antenna              |
| security, product description 3     | removal 47                    | locations 5                   |
| serial number 12, 30                | spare part number 14, 21,     | removal 64                    |
| service considerations 25           | 47                            | spare part number 17, 64      |
| service tag 12, 30                  | System Configuration menu 68  | wireless antenna components 5 |
| serviceability, product             | system DMA 75                 | wireless light 8              |
| description 3                       | system information 67         | wireless module, product      |
|                                     |                               | description 2                 |
|                                     |                               |                               |

wireless switch 8
WLAN module
removal 43
spare part number 14, 21,
43
workstation guidelines 28

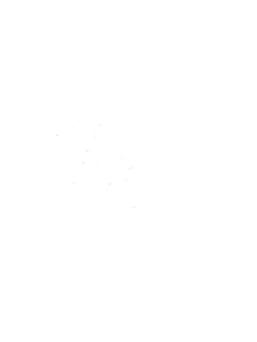